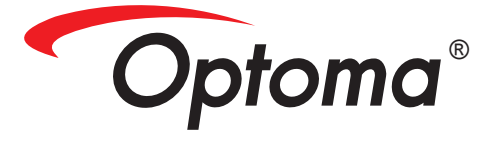

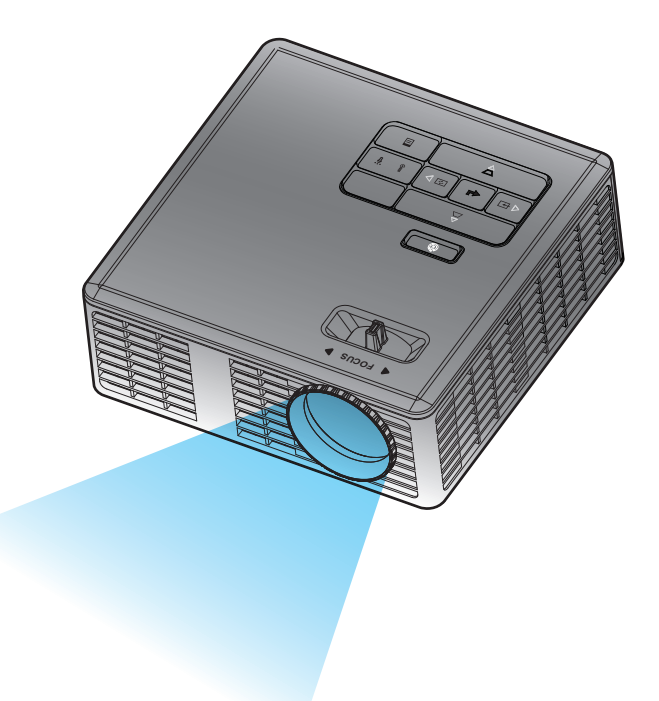

# **Manuel de l'utilisateur**

# Table des matières

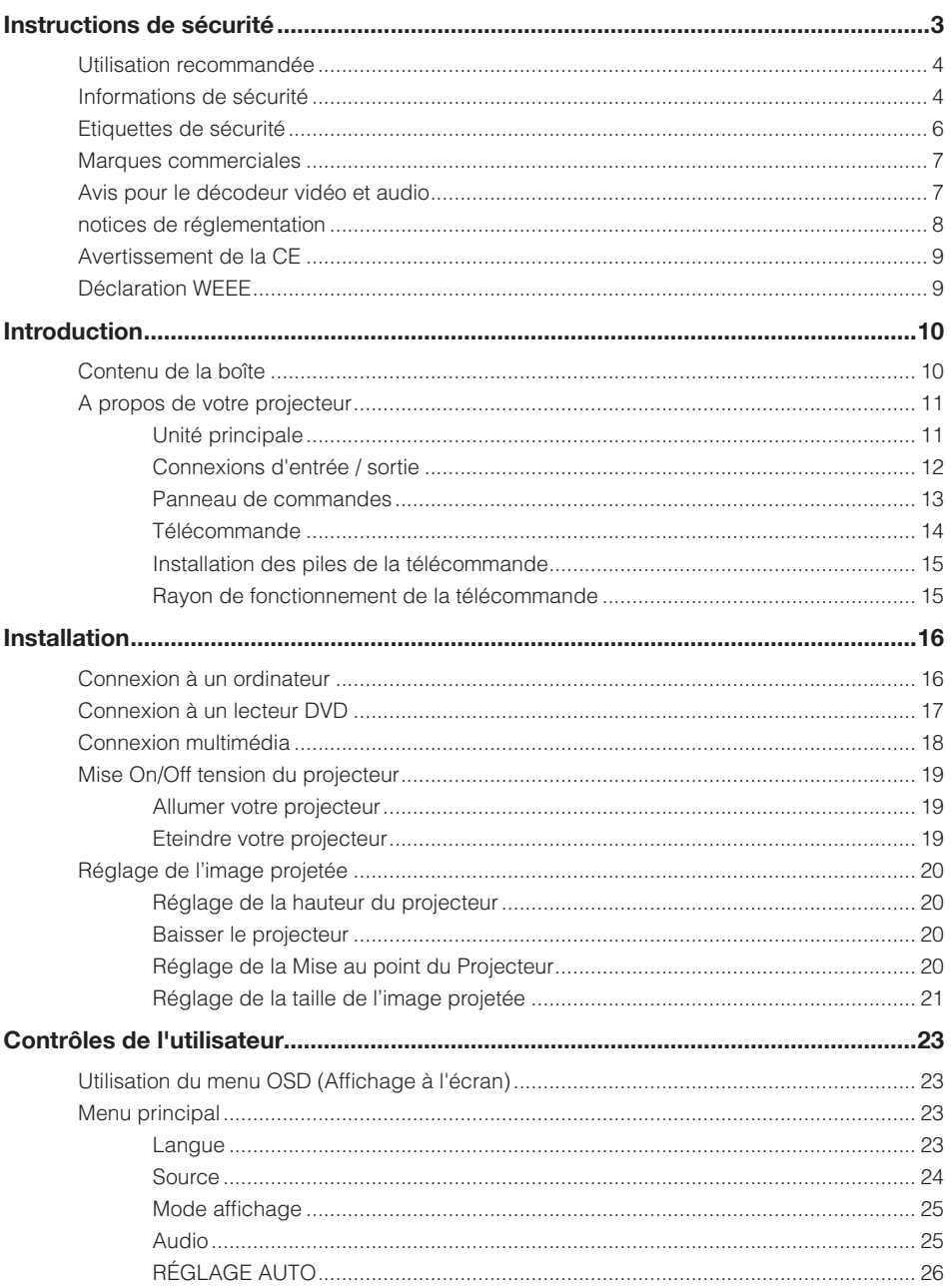

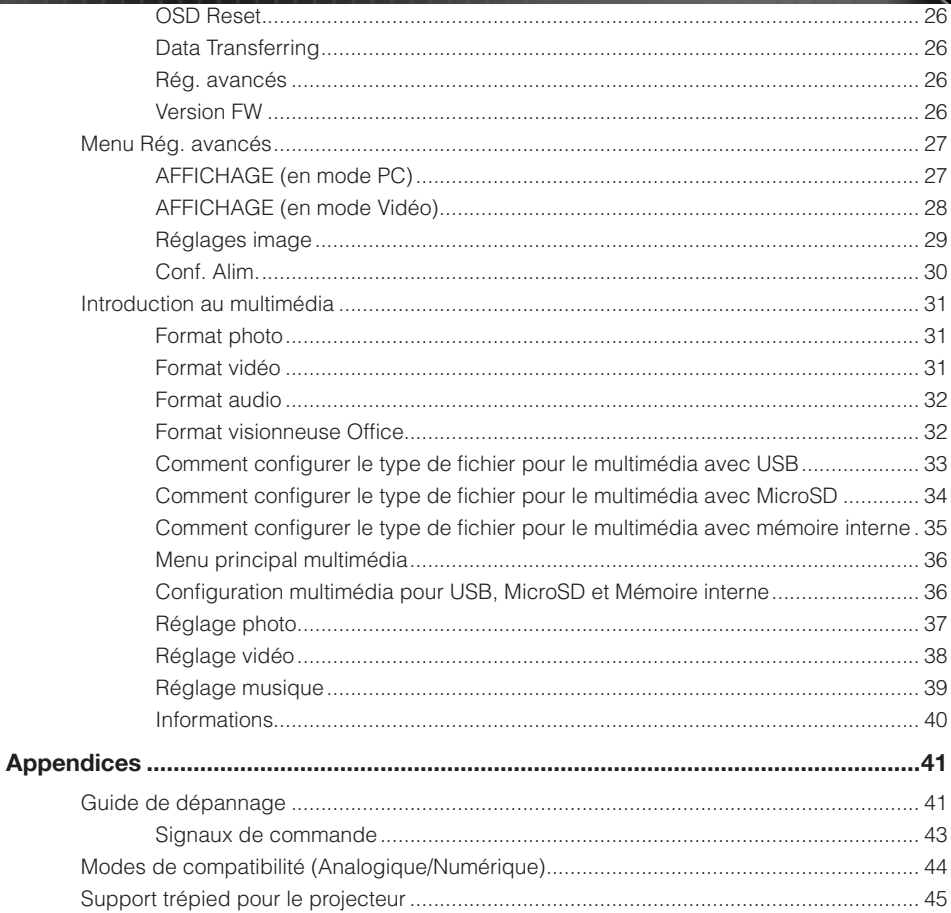

# <span id="page-3-0"></span>**Instructions de sécurité**

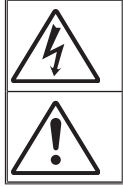

La lumière clignotante avec la pointe de flèche dans un triangle équilatéral sert à alerter l'utilisateur de la présence d'une « tension dangereuse » dans le produit qui pourrait être suffisante pour constituer un risque de choc électrique.

Le point d'exclamation dans un triangle équilatéral sert à alerter l'utilisateur de la présence d'instructions de fonctionnement et de maintenance (réparation) importantes dans la documentation accompagnant l'appareil.

**ATTENTION :** POUR RÉDUIRE LES RISQUES D'INCENDIE OU DE CHOC ÉLECTRIQUE, N'EXPOSEZ PAS CET APPAREIL À LA PLUIE OU L'HUMIDITÉ. DES TENSIONS DANGEREUSES SONT PRÉSENTES DANS L'APPAREIL. N'OUVREZ PAS LE BOÎTIER. CONFIEZ LES RÉPARATIONS UNIQUEMENT À DU PERSONNEL QUALIFIÉ

## **Limites d'émission de classe B**

Cet appareil numérique de classe B répond à toutes les exigences des réglementations canadiennes sur les équipements causant des interférences.

## **Instructions de sécurité importantes**

- 1. Ne bloquez aucune ouverture de ventilation. Pour assurer un fonctionnement fiable du projecteur et éviter la surchauffe, il est conseillé d'installer le projecteur dans un endroit qui ne bloque pas la ventilation. Par exemple, ne placez pas le projecteur sur une table encombrée, sur un canapé ou un lit. Ne placez pas le projecteur dans un endroit fermé ou un meuble restreignant le flux d'air.
- 2. N'utilisez pas le projecteur à proximité d'eau ou d'humidité. Pour réduire les risques d'incendie et/ou de choc électrique, n'exposez pas le projecteur à de la pluie ou de l'humidité.
- 3. N'installez pas le projecteur près de sources de chaleur comme des radiateurs, cheminées ou autres appareils émettant de la chaleur.
- 4. Essuyez uniquement avec un chiffon doux.
- 5. N'utilisez que les accessoires spécifiés par le fabricant.
- 6. N'utilisez pas l'unité si elle a été physiquement endommagée.

Des dommages physiques peuvent être ce qui suit (sans s'y limiter) :

- **L'unité est tombée.**
- □ Le cordon d'alimentation a été endommagé.
- Du liquide a été versé sur le projecteur.
- $\Box$  Le projecteur a été exposé à de la pluie ou de l'humidité.
- $\Box$  Quelque chose est tombé sur le projecteur ou quelque chose est cassé dedans.

N'essayez pas de réparer ce projecteur par vous-même. Ouvrir ou retirer les couvercles peut vous exposer à des tensions dangereuses ou d'autres dangers. Veuillez contacter Optoma avant d'envoyer l'unité pour réparation.

- 7. Ne laissez pas d'objets ou liquides pénétrer le projecteur. Ils pourraient toucher des points de tension dangereux et court-circuiter des pièces et causer un incendie ou un choc électrique.
- 8. Regardez les marquages de sécurité sur le boîtier.
- 9. L'unité ne doit être réparée que par du personnel de service qualifié.

## <span id="page-4-0"></span>**Utilisation recommandée**

- Température d'utilisation :
	- 0 2500 pieds, 5 35 °C
	- 2500 5000 pieds, 5 30 °C
	- 5000 10000 pieds, 5 25 °C
- y Humidité maximale :
	- Utilisation : 5°C ~ 35°C, 80%RH (Max.), sans condensation
	- Stockage : -20 $\degree$ C ~ 60 $\degree$ C, 80%RH (Max.), sans condensation

L'environnement d'exploitation ambiant doit être exempt de fumée, graisse, ou huile dans l'air ainsi que d'autres contaminants qui peuvent affecter le fonctionnement ou les performances du projecteur.

L'utilisation de ce produit dans des conditions défavorables annule la garantie du produit.

## **Informations de sécurité**

Veuillez lire, comprendre et suivre toutes les informations de sécurité contenues dans ces instructions avant l'utilisation de ce projecteur. Conservez ces instructions pour référence future.

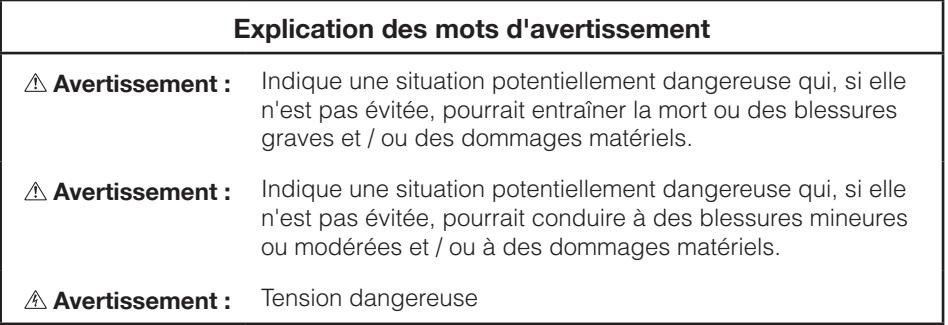

### **Avertissement**

#### **Pour réduire le risque d'électrocution :**

- Ne modifiez jamais ce produit.
- N'essayez pas de réparer ce projecteur.
- y Il n'y a aucune pièce réparable par l'utilisateur. Les réparations ne doivent être effectuées que par un prestataire de service agréé Optoma utilisant des composants système approuvés Optoma.
- N'utilisez pas l'alimentation secteur dans un environnement humide.
- N'utilisez pas l'alimentation secteur avec une prise secteur défaillante. Remplacez les pièces endommagées avant de l'utiliser.

### **Pour réduire le risque d'incendie et d'explosion :**

- N'immergez pas le projecteur dans du liquide et ne le laissez pas devenir humide.
- Utilisez uniquement l'alimentation secteur fournie et approuvée par Optoma.

#### **Pour réduire le risque associé à l'étouffement :**

Eloigner les piles des jeunes enfants et des animaux domestiques.

#### **Pour réduire le risque associé aux tensions dangereuses, les chocs, les basculement et les forts éclairages :**

N'utilisez pas ce projecteur autour d'enfants sans surveillance.

### **Avertissement**

#### **Pour réduire le risque associé aux pertes auditives :**

- Lisez toujours les instructions du fabricant des écouteurs au sujet du niveau du volume.
- L'utilisateur est responsable de régler le volume à un niveau sûr.

### **Pour réduire le risque associé aux explosions, et/ou aux fuites de pile :**

- Utilisez seulement des piles du type CR2025.
- y Insérez les piles dans le bon sens, avec le pole plus (+) et moins (-) des piles sur les symboles correspondants de la télécommande.
- Ne laissez pas les piles dans la télécommande pendant des longues périodes.
- Ne chauffez pas et n'exposez pas les piles au feu.
- Ne démontez, court-circuitez ou rechargez pas les piles.
- Ne gardez pas les piles dans une poche ou un sac à main.
- Evitez tout contact avec les yeux et la peau si une pile fuie.
- Ne rechargez pas les piles près d'une source de chaleur ou dans des endroits très chauds.

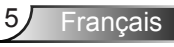

<span id="page-6-0"></span>**Pour réduire le risque associé à la contamination de l'environnement :**

Éliminez tous les composants du système en conformité avec les réglementations gouvernementales applicables.

#### **Pour réduire le risque associé à l'éclairage DEL lumineux :**

• Évitez de regarder directement vers le faisceau du projecteur.

#### **Pour réduire le risque associé aux renversements et aux chutes :**

Positionnez le cordon de chargement et les câbles de données de sorte qu'on ne puisse pas trébucher.

REMARQUE IMPORTANTE : N'exposez pas le projecteur directement au soleil dans un endroit clos, comme dans un véhicule.

### **GARDER CES INSTRUCTIONS**

## **Etiquettes de sécurité**

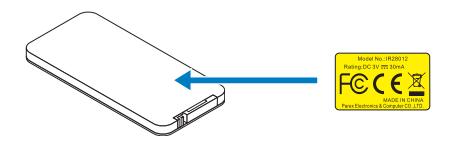

Télécommande (optionnel) Modèle No. IR28012

## <span id="page-7-0"></span>**Marques commerciales**

Optoma et le logo Optoma sont des marques commerciales de Optoma. Adobe et le logo Adobe sont des marques déposées ou des marques commerciales de Adobe Systems Incorporated aux États-Unis et/ou dans d'autres pays. Microsoft, PowerPoint, et Excel sont des marques déposées de Microsoft Corporation. microSD et microSDHC sont des marques commerciales de SD Association.

Toutes les autres marques commerciales ou déposées sont la propriété de leurs sociétés respectives.

## **Avis pour le décodeur vidéo et audio**

## **AVIS POUR MPEG-4**

CE PRODUIT EST SOUS LICENCE DU PORTEFEUILLE DE BREVETS VIDEO MPEG-4 POUR UN USAGE PERSONNEL ET NON COMMERCIAL DU CONSOMMATEUR POUR (i) ENCODER DE LA VIDEO DANS LE RESPECT DE LA NORME VIDEO MPEG-4 ("MPEG-4 VIDEO") ET / OU (ii) DECODER DE LA VIDEO MPEG-4 ENCODEE PAR UN CLIENT DANS UNE ACTIVITE PERSONNELLE ET NON COMMERCIALE ET/OU OBTENUE PAR UN FOURNISSEUR DE VIDEO AUTORISE PAR MPEG LA A FOURNIR DE LA VIDEO MPEG-4. AUCUNE LICENCE N'EST ACCORDEE NI IMPLICITE POUR TOUTE AUTRE UTILISATION. DES INFORMATIONS SUPPLEMENTAIRES SUR LES LICENCES OU RELATIVES AUX USAGES PROMOTIONNELS, INTERNES ET COMMERCIAUX PEUVENT ETRE OBTENUES AUPRES DE MPEG LA, LLC. VOIR [HTTP://WWW.MPEGLA.COM.](http://www.mpegla.com)

## **AVIS POUR LA VIDEO AVC**

CE PRODUIT EST SOUS LICENCE DU PORTEFEUILLE DE BREVETS VIDEO AVC POUR UN USAGE PERSONNEL ET NON COMMERCIAL DU CONSOMMATEUR POUR (i) ENCODER DE LA VIDEO DANS LE RESPECT DE LA NORME AVC ("AVC VIDEO") ET / OU (ii) DECODER DE LA VIDEO AVC ENCODEE PAR UN CLIENT DANS UNE ACTIVITE PERSONNELLE ET NON COMMERCIALE ET/OU OBTENUE PAR UN FOURNISSEUR DE VIDEO AUTORISE A FOURNIR DE LA VIDEO AVC. AUCUNE LICENCE N'EST ACCORDEE NI IMPLICITE POUR TOUTE AUTRE UTILISATION. DES INFORMATIONS COMPLEMENTAIRES PEUVENT ETRE OBTENUES AUPRÈS DE MPEG LA, L.L.C. SEE [HTTP://WWW.MPEGLA.COM.](http://www.mpegla.com)

## **AVIS POUR MPEG LAYER-3**

L'achat de ce produit ne constitue pas en lui-même une licence et ne confère aucun droit de distribution de MPEG Layer-3 à titre de bénéfice de tout élément créé avec ce produit via des systèmes de diffusion (terrestre, satellite, câble et/ou canaux de distribution), des applications en transit (via Internet, intranet et/ou autres réseau), des système de distribution (des applications d'audio payante ou d'audio sur demande par exemple) ou des médias physiques (disques compacts, DVD, puces à semiconducteur, disques durs, cartes de mémoire et autres). Une licence séparée est nécessaire pour cela.

Pour plus de détails, visitez [http://mp3licensing.com.](http://mp3licensing.com)

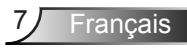

## <span id="page-8-0"></span>**notices de réglementation**

## **DECLARATION DE LA FCC - CLASSE B**

Cet équipement génère, utilise et peut émettre des fréquences radio et s'il n'est pas installé et utilisé conformément aux instructions du manuel peut provoquer des interférences aux communications radio. Il a été testé et trouvé conforme aux limites pour un appareil électronique de classe "B" conformément à la sous-section B, Section 15 des règles de la FCC, qui sont conçues pour fournir une protection raisonnable contre de telles interférences dans les installations résidentielles. Cependant, il n'est pas garanti que des interférences ne se produiront pas dans une installation particulière. Si cet équipement cause des interférences indésirables à la réception de la radio ou de la télévision, ce que vous pouvez facilement observer en éteignant et en rallumant l'appareil, nous vous encourageons à prendre une ou plusieurs des mesures correctives suivantes :

- Réorientez ou déplacez l'antenne de réception.
- Augmenter la distance entre l'appareil et le récepteur.
- Connectez le matériel sur une prise fonctionnant sur un circuit différent de celui où le récepteur est connecté.
- Consulter votre revendeur ou un technicien radio/télévision qualifié pour de l'aide.

**AVERTISSEMENT :** Cet appareil numérique de la classe B est conforme à la norme ICES-003 du Canada.

Cet appareil numérique de la classe B est conforme à la norme NMB-003 du Canada.

#### **Informations règlementaire de Industry Canada**

L'utilisation est sujette aux deux conditions suivantes:

(1) cet appareil ne doit pas causer d'interférences nuisibles, et

(2) Cet appareil doit accepter toute interférence reçue, y compris celle qui entraînerait un fonctionnement inattendu.

L'utilisateur est averti que cet appareil doit être utilisé seulement comme spécifié dans ce manuel pour répondre aux exigences d'exposition aux RF. L'utilisation de cet appareil d'une manière incompatible avec ce manuel pourrait conduire à des conditions excessives d'exposition aux RF.

Cet appareil numérique de la classe [B] est conforme à la norme ICES-003 du Canada. Cet appareil numérique de la classe [B] est conforme à la norme NMB-003 du Canada.

**INSTRUCTIONS POUR LES UTILISATEURS :** Cet équipement est conforme aux exigences de la FCC tant que les conditions suivantes sont remplies. Si les câbles comprennent un centre en ferrite EMI, branchez l'extrémité en ferrite du câble au projecteur. Utilisez uniquement les câbles qui sont fournis avec le projecteur ou qui sont indiaués.

**Remarque :** Utilisez uniquement les câbles qui sont fournis avec le projecteur ou qui sont indiqués.

#### **Conforme aux standards IDA DA103121**

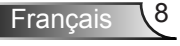

## <span id="page-9-0"></span>**Avertissement de la CE**

**Déclaration de compatibilité électromagnétique :** Répond à la directive 2004/108/EC **Directive de Basse Tension :** Répond à la directive 2006-95-EC.

# **Déclaration WEEE**

Les informations suivantes sont pour les pays membres de l'UE uniquement :

L'étoquette à droite indique la conformité à la directive sur l'élimination des équipements électriques et électroniques 2002/96/EC (WEEE). Elle indique l'obligation de NE PAS jeter cet équipement avec les déchets municipaux, mais d'utiliser les systèmes de retour et de collecte selon la loi locale applicable.

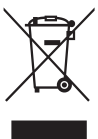

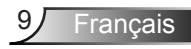

# <span id="page-10-0"></span>**Introduction**

## **Contenu de la boîte**

Votre projecteur est livré avec tous les éléments présentés ci-dessous. Assurez-vous que vous avez tous les éléments, et contactez votre revendeur local ou le centre de service s'il manque quelque chose.

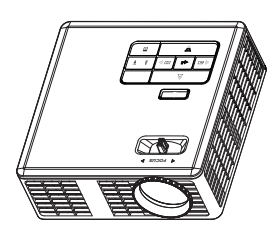

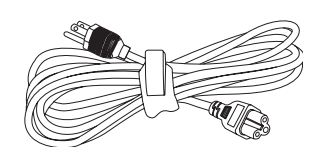

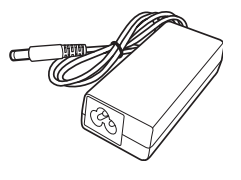

Projecteur Cordon d'alimentation Adaptateur secteur

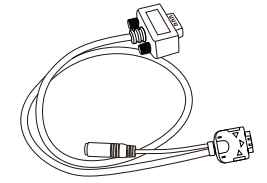

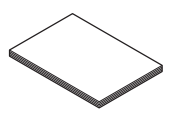

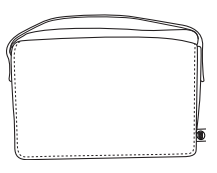

Câble universel 24 broches Carte de démarrage rapide sur VGA/Audio

et documentation Mallette de transport

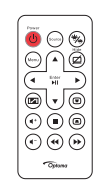

Télécommande

REMARQUE : La télécommande est livré avec pile.

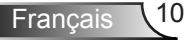

# <span id="page-11-0"></span>**A propos de votre projecteur**

## **Unité principale**

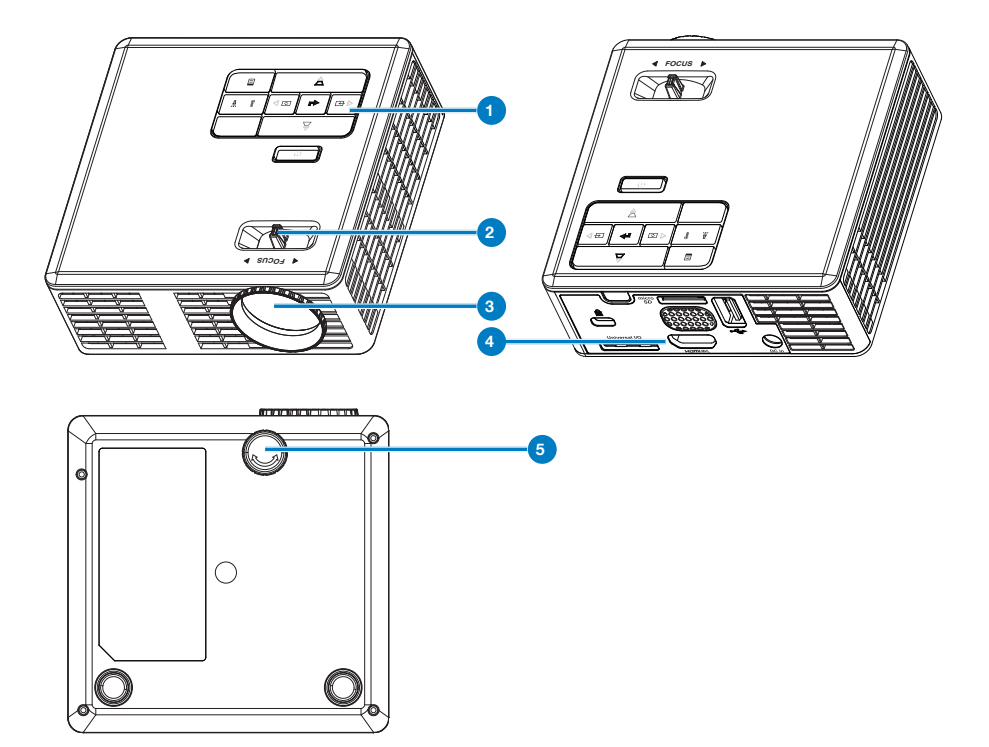

## **# Description**

- Panneau de contrôle
- Bague de mise au point
- Objectif
- Connexions d'entrée / sortie
- Molette de réglage d'inclinaison

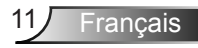

## <span id="page-12-0"></span>**Connexions d'entrée / sortie**

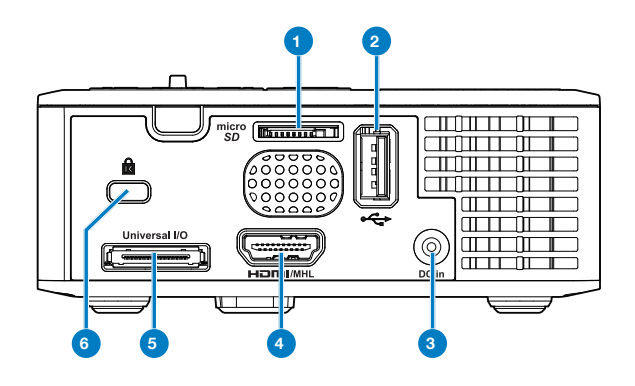

## **# Description**

- Fente pour carte MicroSD
- Connecteur USB type A
- Connecteur d'entrée CC
- Connecteur HDMI MHL
- Connecteur E/S universel
- Fente du câble de sécurité

## <span id="page-13-0"></span>**Panneau de commandes**

directionnelle

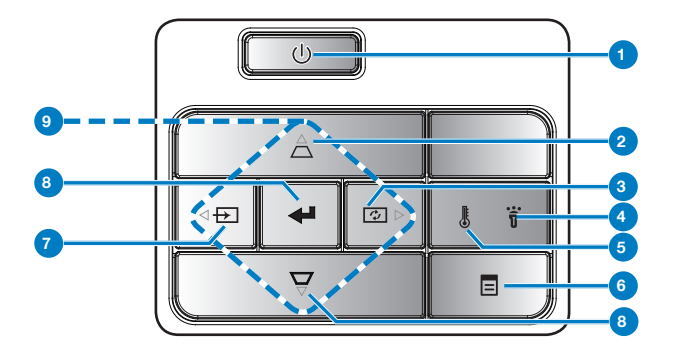

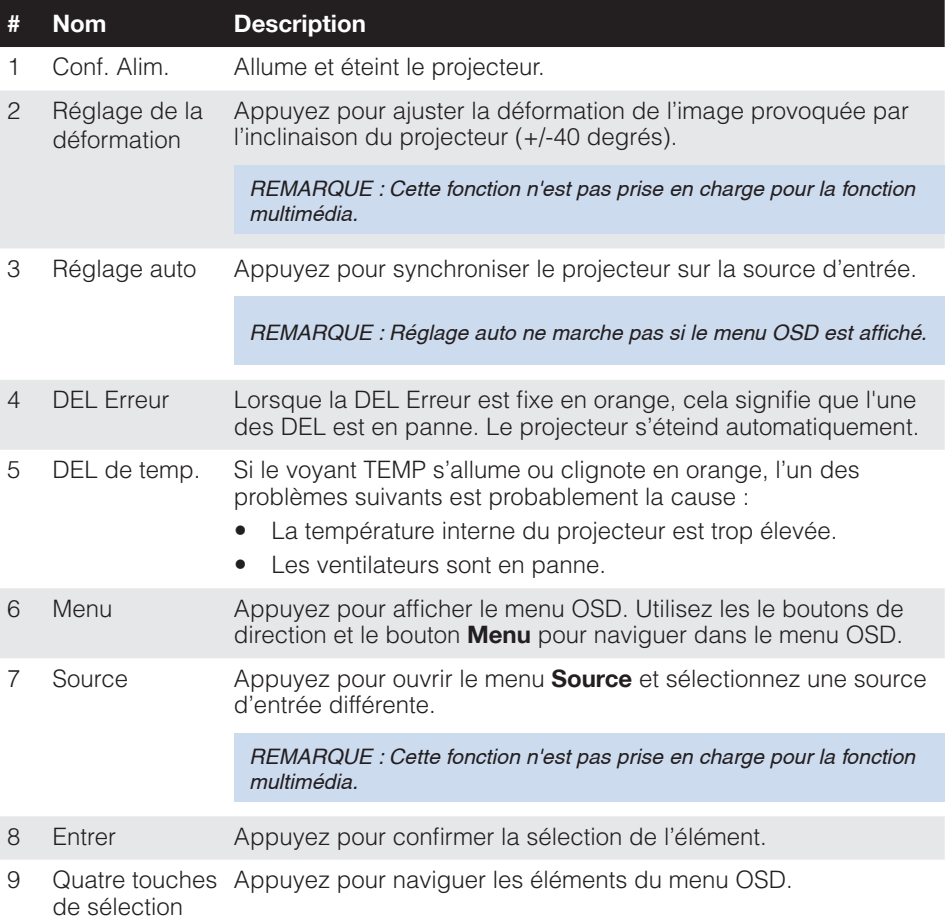

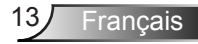

## <span id="page-14-0"></span>**Télécommande**

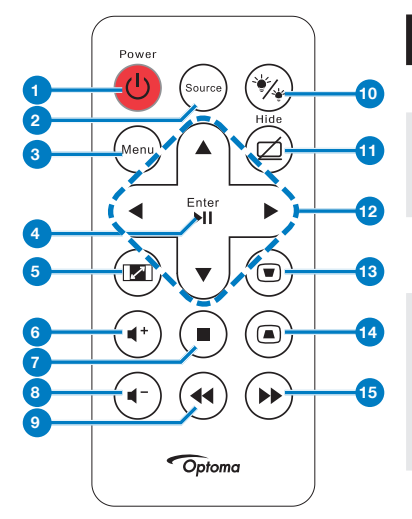

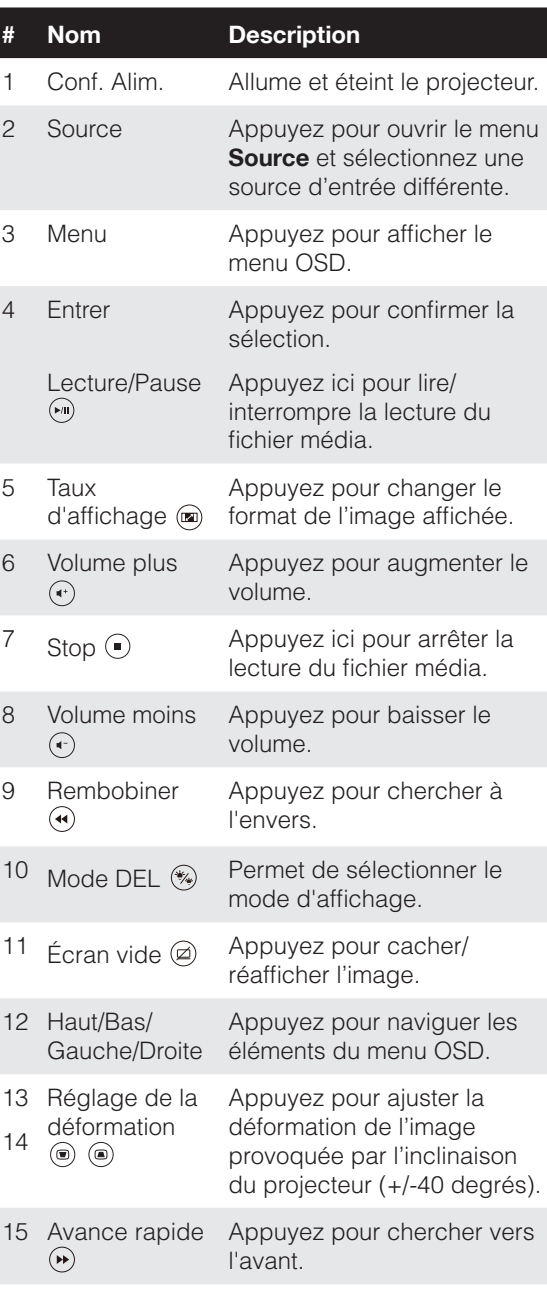

# rancais

## <span id="page-15-0"></span>**Installation des piles de la télécommande**

- 1. Retirez le porte-pile en maintenant enfoncé le bouton de libération latéral et en sortant le porte-pile.
- 2. Insérez une pile bouton CR2025 et alignez correctement la polarité selon les marques du portepile.

REMARQUE : Lorsque vous utilisez la télécommande pour la première fois, vous verrez un film plastique placé entre la pile et son contact. Enlevez le film plastique avant utilisation.

3. Replacez le porte-pile.

## **Rayon de fonctionnement de la télécommande**

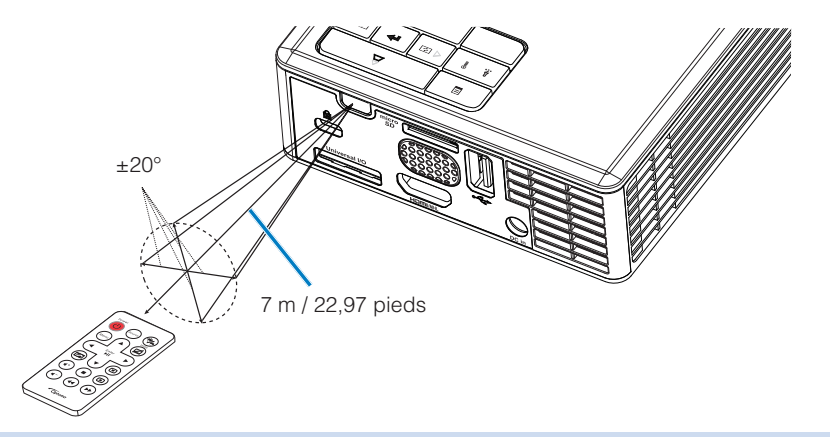

REMARQUE : Le rayon de la télécommande peut différer légèrement du diagramme. De plus, une pile usée peut réduire ou éliminer le rayon de fonctionnement de la télécommande.

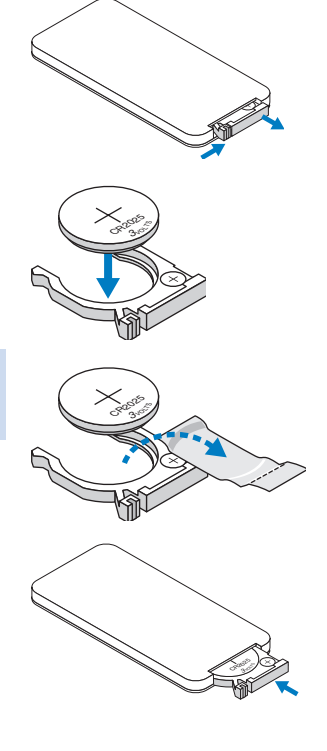

# <span id="page-16-0"></span>**Installation**

## **Connexion à un ordinateur**

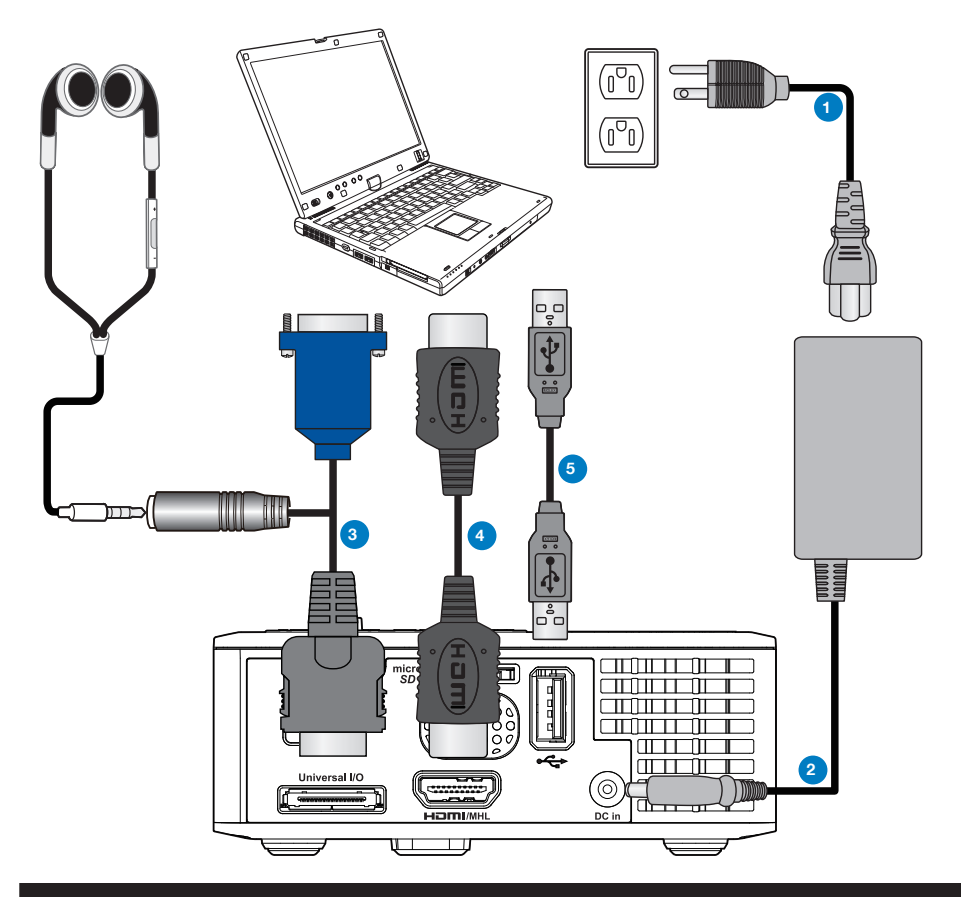

## **# Description**

- Cordon d'alimentation
- Adaptateur secteur
- Câble universel 24 broches sur VGA/Audio
- Câble HDMI \*
- Câble USB-A/USB-A \*

\* REMARQUE : L'accessoire n'est pas fourni avec votre projecteur.

## <span id="page-17-0"></span>**Connexion à un lecteur DVD**

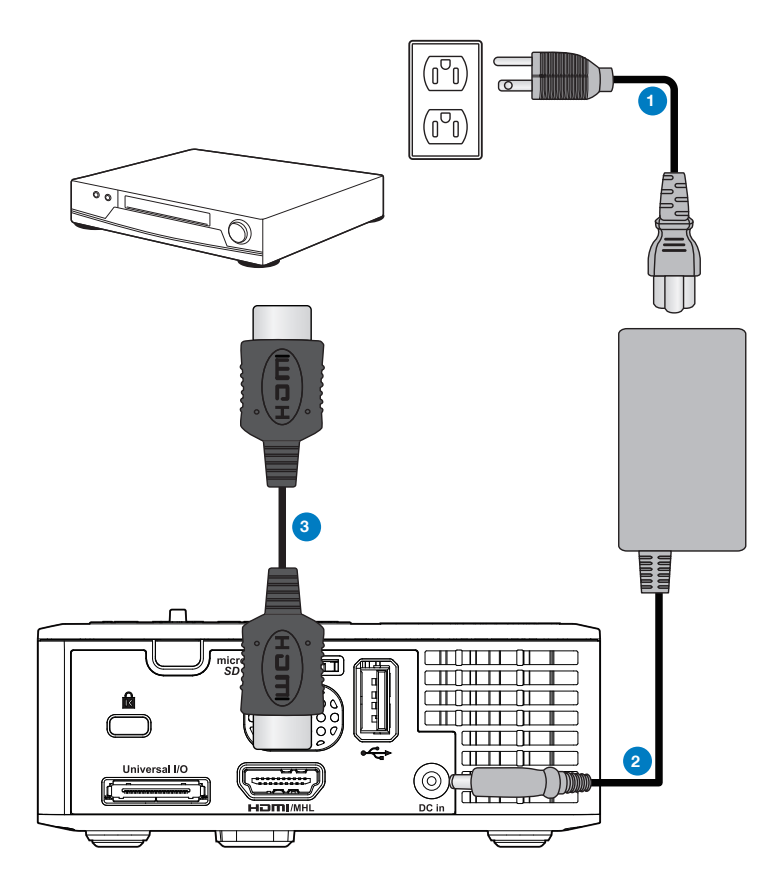

## **# Description**

- 1 Cordon d'alimentation
- 2 Adaptateur secteur
- 3 Câble HDMI \*

\* REMARQUE : L'accessoire n'est pas fourni avec votre projecteur.

<span id="page-18-0"></span>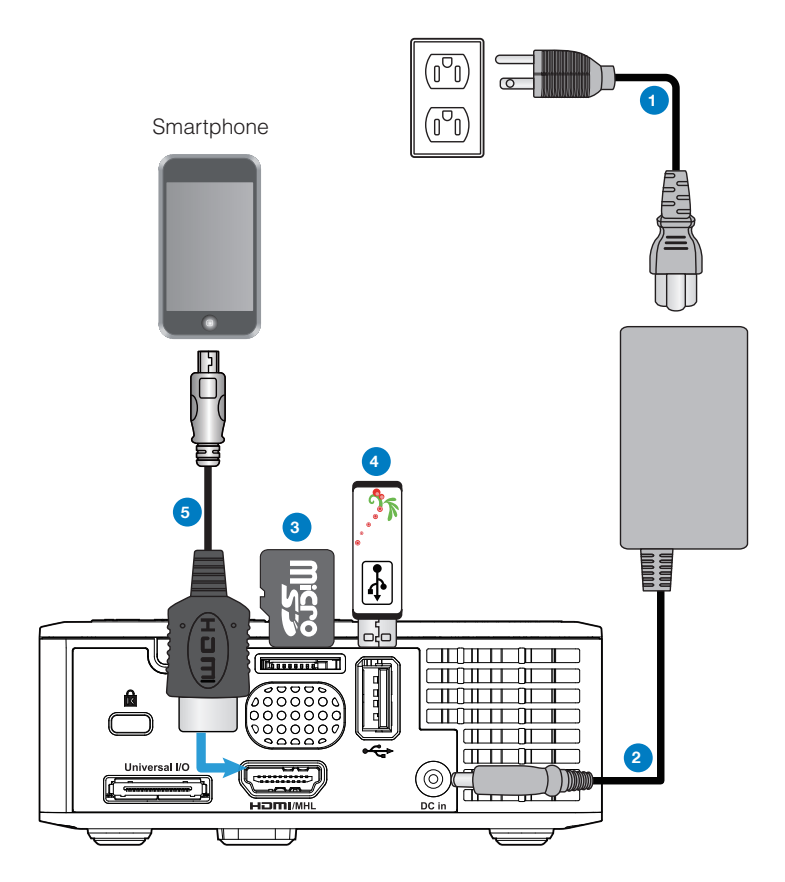

## **# Description**

- Cordon d'alimentation
- Adaptateur secteur
- Carte microSD \*
- Clé USB \*
- Câble MHL \*

\* REMARQUE : L'accessoire n'est pas fourni avec votre projecteur.

Français 18

## <span id="page-19-0"></span>**Mise On/Off tension du projecteur**

## **Allumer votre projecteur**

REMARQUE : Allumez le projecteur avant d'allumer la source (ordinateur, lecteur de DVD, etc.). Le témoin du bouton Alimentation clignote en orange jusqu'à ce qu'il soit enfoncé.

- 1. Connectez le cordon d'alimentation avec l'adaptateur secteur et les câbles de signal appropriés sur le projecteur.
- 2. Appuyez sur le bouton **d'alimentation** .
- 3. Allumez votre source (ordinateur, lecteur de DVD, etc.).
- 4. Connectez votre source au projecteur en utilisant le câble approprié.
- 5. La source d'entrée est déterminée par la dernière source d'entrée connectée. (Par défaut, la source d'entrée du projecteur est réglée sur multimédia). Si nécessaire, changez la source d'entrée du projecteur.
- 6. Si plusieurs sources sont connectées au projecteur, appuyez sur le bouton **Source** sur la télécommande ou sur le panneau de contrôle pour sélectionner la source désirée.

## **Eteindre votre projecteur**

1. Appuyez sur le bouton **d'alimentation**. Suivez les instructions affichées sur l'écran pour éteindre correctement le projecteur.

REMARQUE : Le message "Appuyez sur le bouton Power pour éteindre le projecteur." s'affichera sur l'écran. Ce message disparaîtra après 5 secondes ou lorsque vous appuyer sur le bouton Menu.

- 2. Appuyez à nouveau sur le bouton **d'alimentation**. Les ventilateurs de refroidissement continuent de tourner pendant environ 3 à 5 secondes.
- 3. Débranchez le cordon d'alimentation et l'adaptateur secteur de la prise de courant et du projecteur.

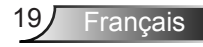

# <span id="page-20-0"></span>**Réglage de l'image projetée**

## **Réglage de la hauteur du projecteur**

Levez le projecteur de manière à obtenir l'angle d'affichage désiré et utilisez la molette de réglage d'inclinaison frontale pour régler avec précision l'angle d'affichage.

## **Baisser le projecteur**

Baissez le projecteur et utilisez la molette de réglage d'inclinaison frontale pour régler avec précision l'angle d'affichage.

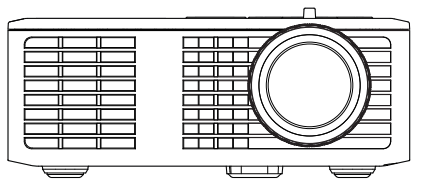

Molette de réglage d'inclinaison frontale (Angle d'inclinaison : 0 à 6 degrés)

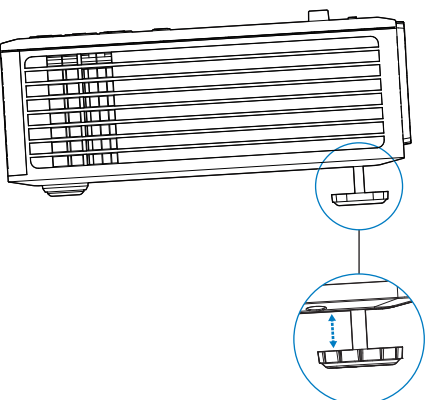

## **Réglage de la Mise au point du Projecteur**

REMARQUE IMPORTANTE : Pour éviter d'endommager le projecteur, assurez-vous que les pieds élévateurs sont entièrement rétractés avant de déplacer le projecteur ou de le ranger dans son étui de transport.

Faites tourner la bague de mise au point jusqu'à ce que l'image soit nette. La mise au point du projecteur peut être réglée pour les distances comprises entre 3,18 pieds et 8,48 pieds (97 cm et 258 cm).

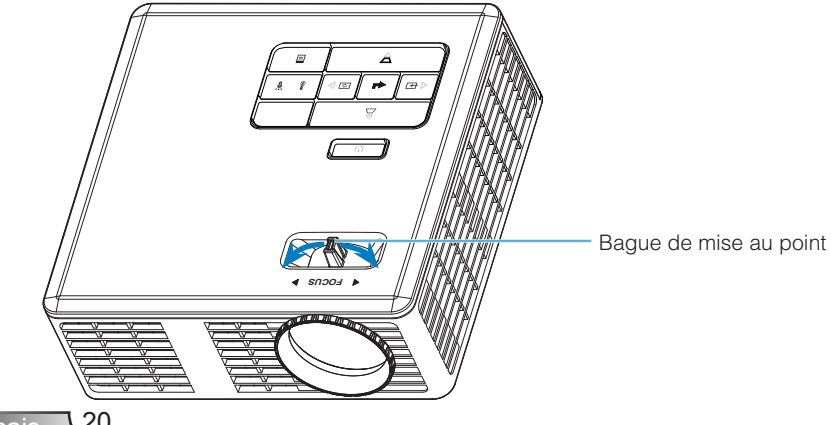

Français 20

<span id="page-21-0"></span>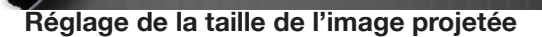

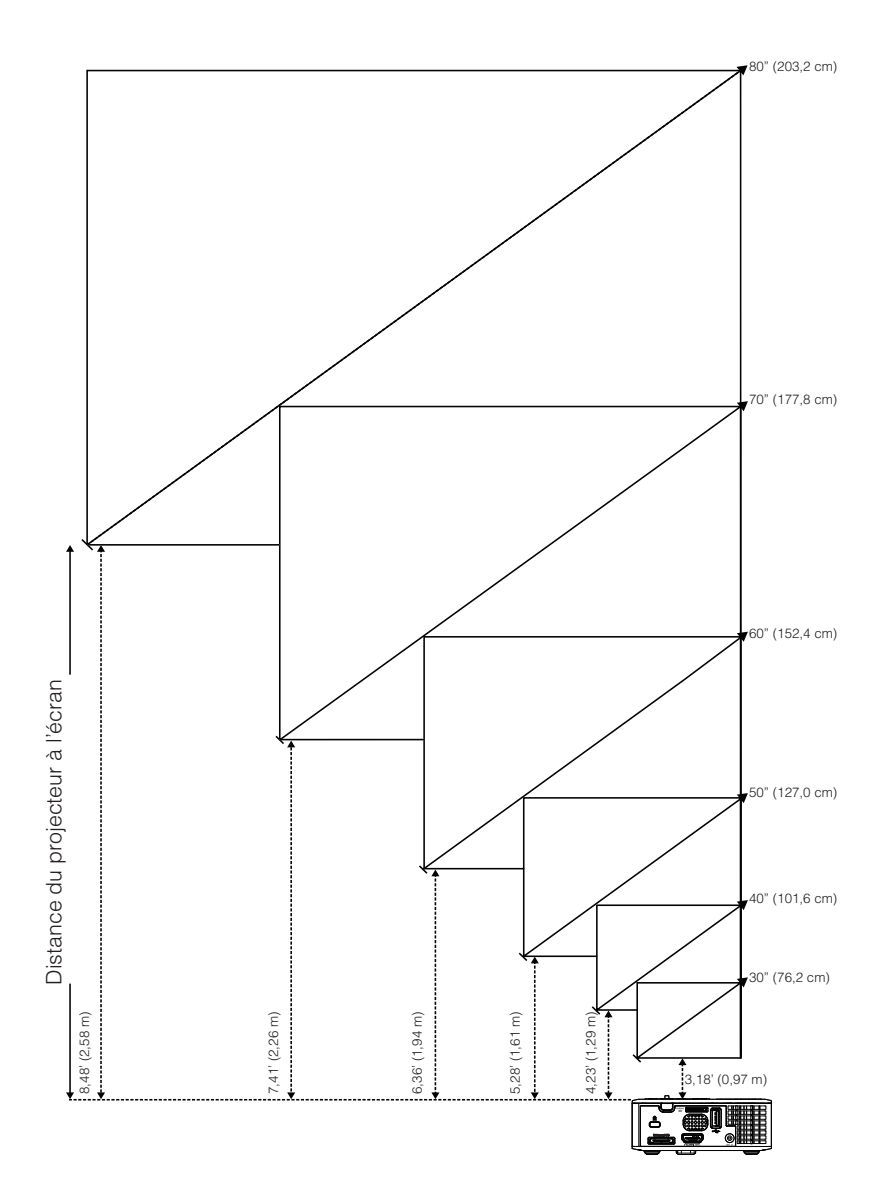

21 Français

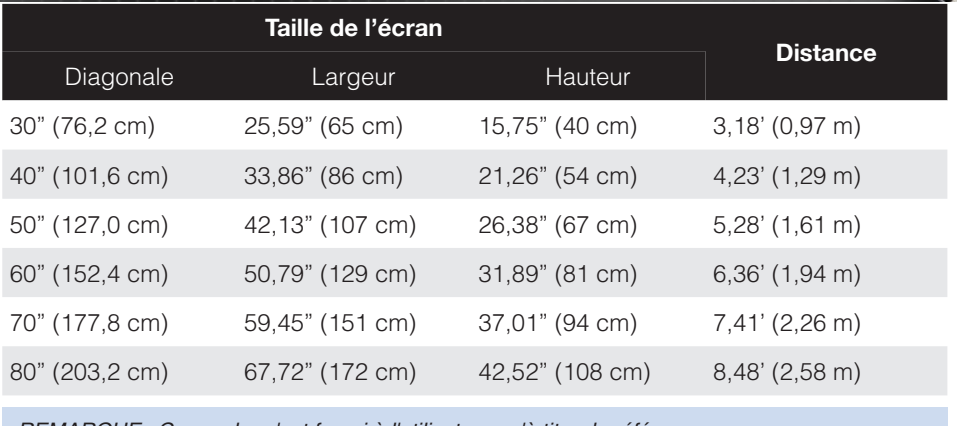

REMARQUE : Ce graphe n'est fourni à l'utilisateur qu'à titre de référence.

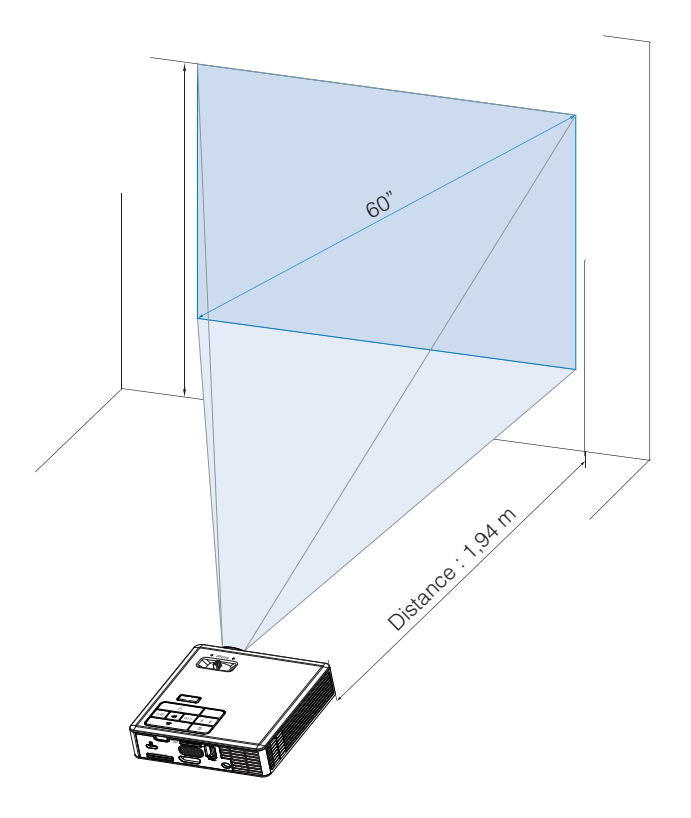

# <span id="page-23-0"></span>**Contrôles de l'utilisateur**

# **Utilisation du menu OSD (Affichage à l'écran)**

- 1. Le projecteur possède un menu OSD (Affichage à l'écran) multilingue qui peut être affiché avec ou sans source d'entrée.
- 2. Appuyer sur le bouton **Menu** du panneau de contrôle ou de la télécommande pour ouvrir le menu principal.
- 3. Appuyez sur le bouton  $\odot$  ou  $\odot$  du panneau de contrôle du projecteur ou de la télécommande pour sélectionner une option.
- 4. Utilisez les boutons  $\odot$  et  $\odot$  du panneau de contrôle du projecteur ou de la télécommande pour changer le réglage.
- 5. Appuyez sur le bouton **Menu** du panneau de contrôle du projecteur ou de la télécommande pour quitter le menu OSD.

# **Menu principal**

## **Langue**

Pour changer la langue du menu OSD. Appuyez sur  $\left( \cdot \right)$  et  $\left( \cdot \right)$  pour sélectionner les différentes langues et appuyez sur  $\Theta$  pour changer de langue.

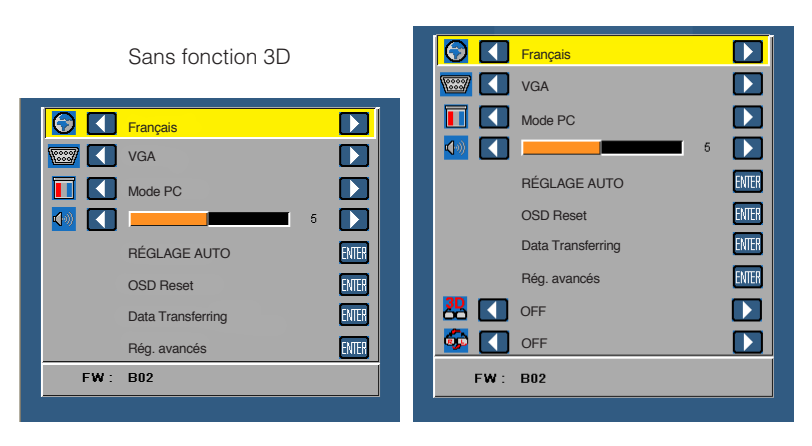

Avec fonction 3D

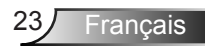

## <span id="page-24-0"></span>**Source**

Le menu Source permet de sélectionner la source d'entrée de votre projecteur.

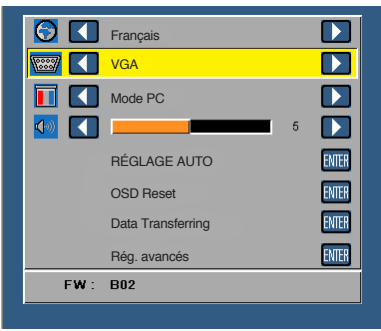

#### ■ Source auto

Si vous sélectionnez et appuyez sur  $\Theta$  pour activer, l'option Automatique trouve automatiquement la prochaine source d'entrée disponible.

### **VGA**

Appuyez sur ⊖ pour détecter un signal VGA.

**HDMI**

Appuyez sur  $\Theta$  pour détecter un signal HDMI.

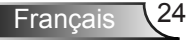

#### <span id="page-25-0"></span>**USB**

Vous permet de lire les fichiers photo, audio ou vidéo à partir de votre clé USB.

**Micro SD**

Vous permet de lire les fichiers photo, audio ou vidéo à partir de votre carte microSD.

#### **Mémoire Interne**

Vous permet de lire les fichiers photo, audio ou vidéo à partir de la mémoire interne du projecteur.

## **Mode affichage**

Le menu Mode Vidéo permet d'optimiser l'image affichée. Les options sont : Modes **Lumineux**, **PC**, **Cinéma**, et **Photo**.

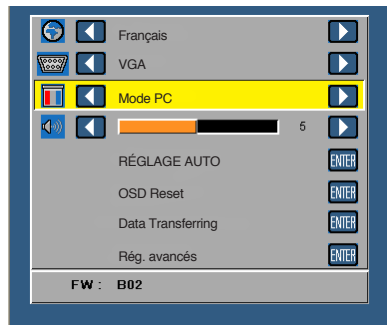

## **Audio**

Le menu Audio permet d'ajuster le réglage du volume de votre projecteur.

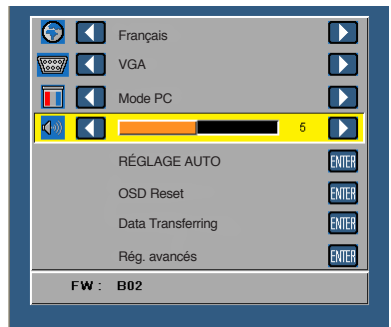

Appuyez sur  $\Theta$  pour baisser le volume et sur  $\Theta$  pour augmenter le volume.

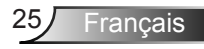

## <span id="page-26-0"></span>**RÉGLAGE AUTO**

Réglage auto ajuste automatiquement les paramètres**Horizontal, Position verticale**, **Fréquence**, et **Alignement** en mode PC.

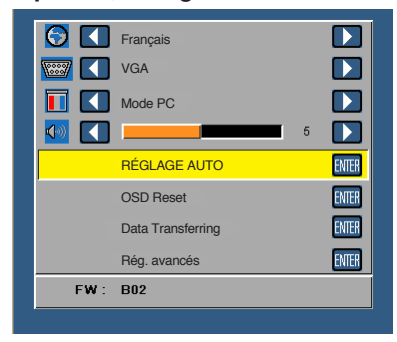

## **OSD Reset**

Sélectionnez et appuyez sur  $\Theta$  pour réinitialiser tous les réglages et restaurer les réglages originaux.

Le message d'avertissement suivant s'affichera :

**Réinitialisation des paramètres par défaut**

Les éléments de réinitialisation comprennent à la fois les paramètres sources de l'ordinateur et les paramètres de source vidéo.

## **Data Transferring**

Sélectionnez et appuyez sur  $\Theta$  pour activer.

Le message d'avertissement suivant s'affichera :

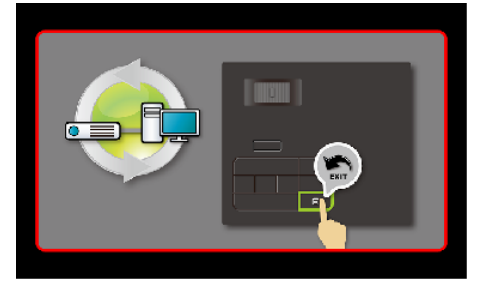

## **Rég. avancés**

Voir "Menu Rég. avancés" pages 27-31.

## **Version FW**

Affiche la version du firmware du projecteur.

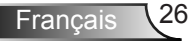

## <span id="page-27-0"></span>**Menu Rég. avancés**

Le menu Rég. avancés vous permet de modifier les paramètres pour **AFFICHAGE**, **Réglages image**, et **Conf. Alim.**.

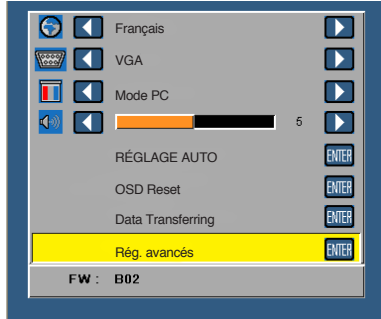

## **AFFICHAGE (en mode PC)**

Choisissez et appuyez sur  $\Theta$  pour ouvrir le menu de réglage de l'écran. Le menu Réglages écran contient les options suivantes :

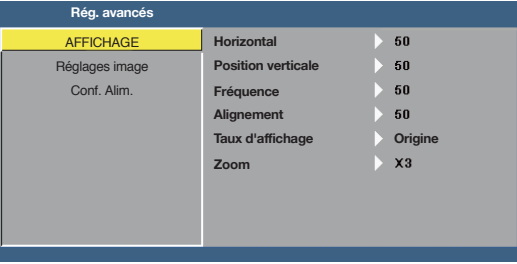

### **Horizontal**

Appuyez sur  $\odot$  pour déplacer l'image vers la droite et sur  $\odot$  pour déplacer l'image vers la gauche.

### ■ **Position verticale**

Appuyez sur  $\Theta$  pour déplacer l'image vers le haut et sur  $\Theta$  pour déplacer l'image vers le bas.

### **Fréquence**

Permet de changer la fréquence d'horloge des données d'affichage pour qu'elle corresponde à la fréquence de la carte graphique de votre ordinateur. Si vous voyez une barre verticale scintillante, utilisez Fréquence pour minimiser les barres. Il s'agit d'un réglage approximatif.

### **Alignement**

Permet de synchroniser la phase du signal d'affichage avec la carte graphique. Si l'image est instable ou scintillante, utilisez Alignement pour la corriger. Il s'agit d'un réglage précis.

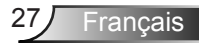

#### <span id="page-28-0"></span>**Taux d'affichage**

Vous permet de sélectionner un format d'image pour ajuster la manière dont l'image s'affiche. Les options sont les suivantes : **Origine**, **16:9** et **4:3**.

- y Origine : Sélectionnez **Origine** pour garder le format original de l'image du projecteur, en fonction de la source d'entrée.
- y 16:9: La source d'entrée est mise à l'échelle pour s'adapter à la largeur de l'écran et projeter une image en 16:9.
- y 4:3: La source d'entrée est mise à l'échelle pour remplir l'écran et projeter une image en 4:3.

#### **Zoom**

Appuyez sur  $\Omega$  ou  $\Omega$  pour agrandir et regarder l'image.

REMARQUE : L'option des sous-tiitre codeest seulement disponible avec NTSC.

## **AFFICHAGE (en mode Vidéo)**

Choisissez et appuyez sur  $\Theta$  pour ouvrir le menu de réglage de l'écran. Le menu Réglages écran contient les options suivantes :

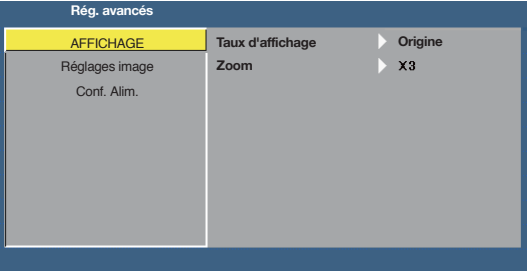

#### **Taux d'affichage**

Vous permet de sélectionner un format d'image pour ajuster la manière dont l'image s'affiche. Les options sont les suivantes : **Origine**, **16:9** et **4:3**.

- y Origine : Sélectionnez **Origine** pour garder le format original de l'image du projecteur, en fonction de la source d'entrée.
- y 16:9: La source d'entrée est mise à l'échelle pour s'adapter à la largeur de l'écran et projeter une image en 16:9.
- y 4:3: La source d'entrée est mise à l'échelle pour remplir l'écran et projeter une image en 4:3.

### **Zoom**

Appuyez sur  $\Omega$  ou  $\Omega$  pour agrandir et regarder l'image.

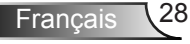

## <span id="page-29-0"></span>**Réglages image**

Choisissez et appuyez sur  $\Theta$  pour ouvrir le menu de réglage de l'image. Le menu Réglages image contient les options suivantes :

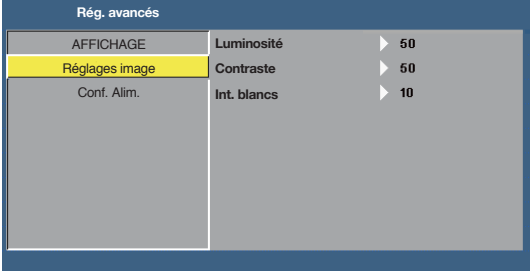

### **Luminosité**

Utilisez  $\odot$  et  $\odot$  pour ajuster la luminosité de l'image.

## **Contraste**

Utilisez  $\odot$  et  $\odot$  pour ajuster le contraste de l'image.

## **Int. blancs**

Appuyez sur  $\Theta$  et utilisez  $\Omega$  et  $\Theta$  pour afficher l'intensité des blancs.

REMARQUE : Lorsque vous ajustez les réglages pour Luminosité, Contraste et Int. blancs, le projecteur passe automatiquement en mode utilisateur.

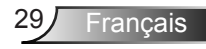

## <span id="page-30-0"></span>**Conf. Alim.**

Choisissez et appuyez sur  $\Theta$  pour ouvrir le menu des réglages d'alimentation. Le menu Conf. Alim. contient les options suivantes :

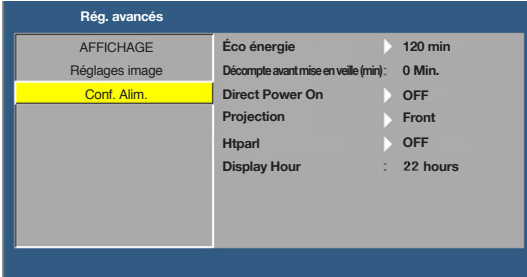

## **Éco énergie**

Sélectionnez **OFF** pour désactiver le mode Economie d'énergie. Par défaut le projecteur a été réglé pour entrer en mode d'économie d'énergie après 120 minutes d'inactivité. Un message d'avertissement s'affiche sur l'écran avec un compte à rebours de 60 secondes avant d'entrer en mode d'économie d'énergie. Appuyez sur n'importe quel bouton pendant le compte à rebours pour ne pas entrer en mode d'économie d'énergie. Vous pouvez aussi changer la période d'inactivité avant d'entrer en mode d'économie d'énergie. La période d'inactivité est la durée que vous voulez que votre projecteur attende sans signal d'entrée. Le mode d'économie d'énergie peut être réglé sur **30**, **60**, **90**, ou **120** minutes. Si aucun signal d'entrée n'est détecté pendant cette période, le projecteur s'éteint automatiquement. Pour allumer le projecteur, appuyez sur le bouton **Alimentation**.

#### ■ Décompte avant mise en veille (min)

Règle l'intervalle du décompte. Le compte à rebours débutera/ qu'il y ait un signal ou non envoyé au projecteur. Le projecteur s'éteindra automatiquement une fois le compte à rebours écoulé (en minutes).

#### ■ Direct Power On

Choisissez **ON** pour activer le mode Alimentation directe. Le projecteur s'allumera automatiquement lorsque que de la tension est fournie, sans appuyer sur le bouton **Alimentation** du panneau de contrôle du projecteur ou sur la télécommande.

### **Projection**

Pour sélectionner le mode du projecteur, en fonction de la manière dont le projecteur a été installé.

- Front : C'est le réglage par défaut.
- y Rear : Le projecteur inverse l'image de sorte que vous pouvez projeter derrière un écran translucide.
- Front Ceiling : Le projecteur retourne l'image de haut en bas pour la projection montée au plafond.
- Rear Ceiling : Le projecteur inverse l'image et la met à l'envers. Vous pouvez projeter l'image de derrière un écran translucide à partir d'un plafond.

#### **Htparl**

Sélectionnez **ON** ou **OFF** pour allumer ou éteindre le haut-parleur.

#### ■ **Display Hour**

Affiche la durée de projection.

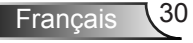

# <span id="page-31-0"></span>**Introduction au multimédia**

Formats multimédias pris en charge :

## **Format photo**

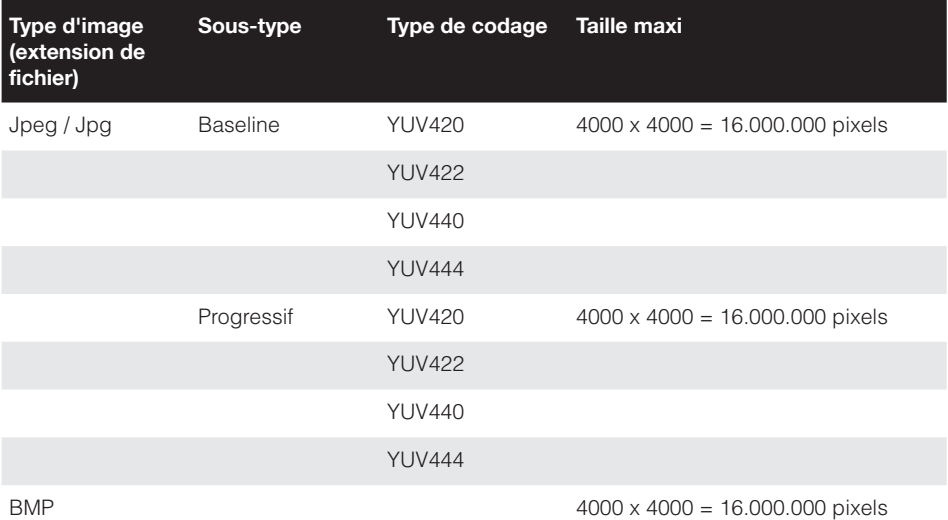

## **Format vidéo**

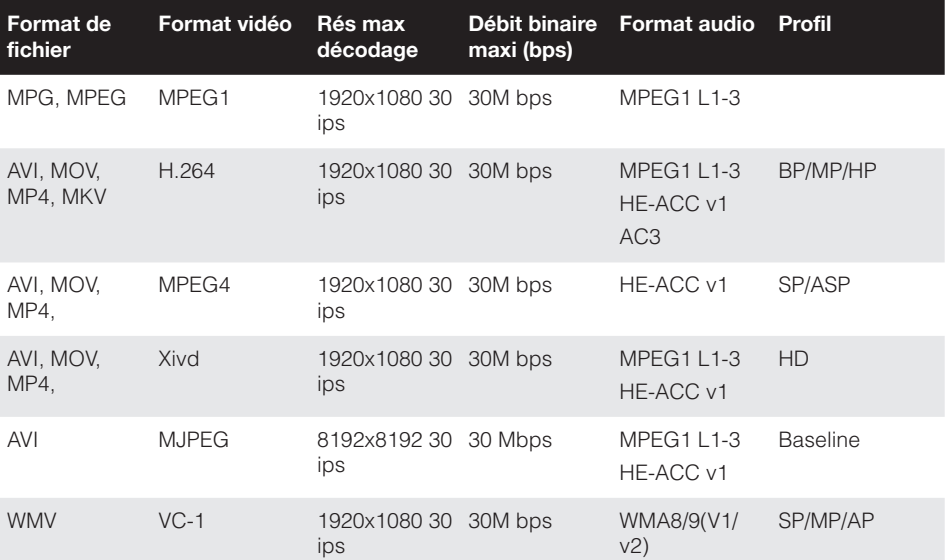

## <span id="page-32-0"></span>**Format audio**

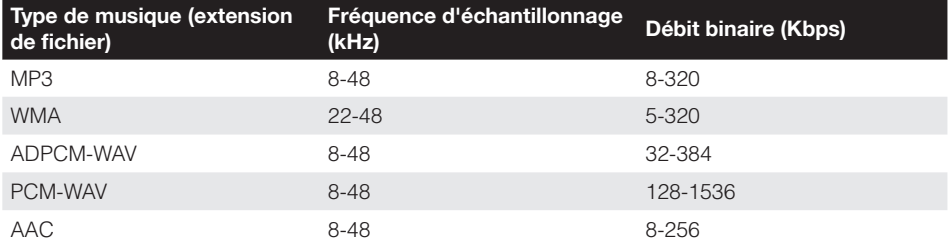

## **Format visionneuse Office**

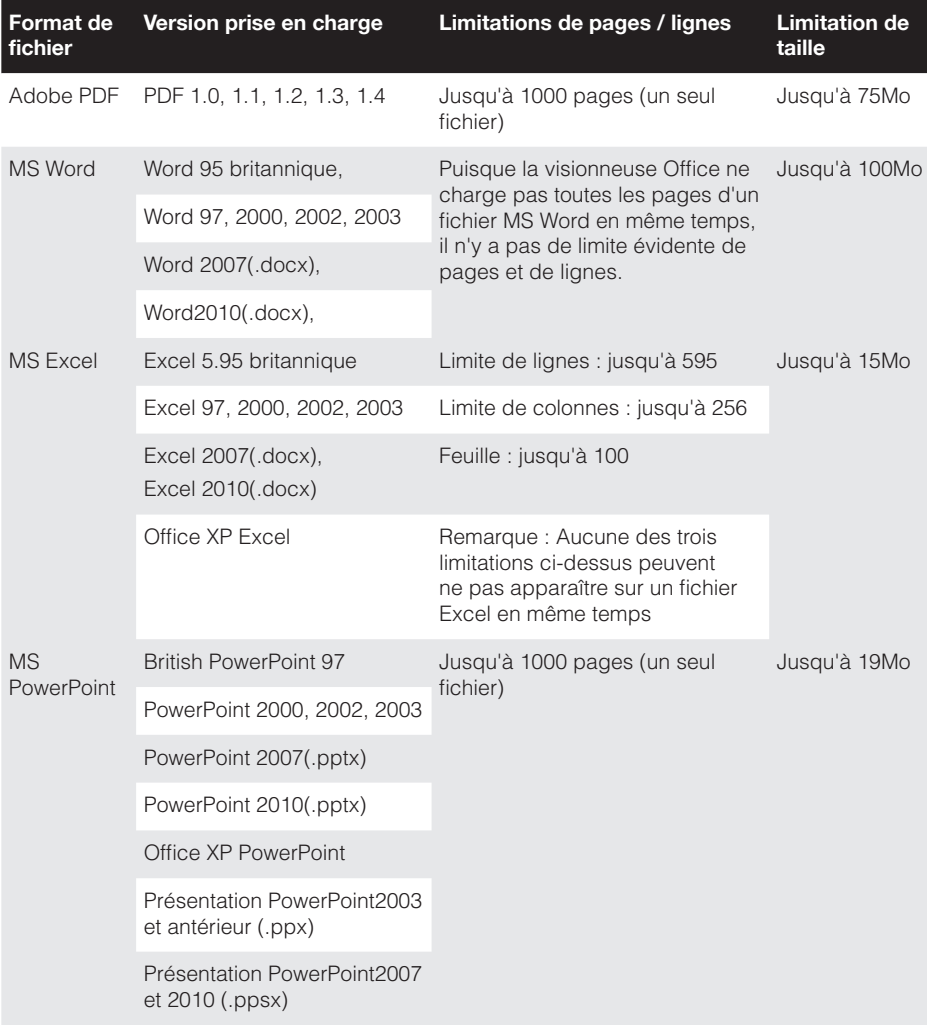

Français 32

## <span id="page-33-0"></span>**Comment configurer le type de fichier pour le multimédia avec USB**

#### REMARQUE :

- 1. Une clé USB doit être branchée sur le projecteur si vous voulez utiliser la fonction USB multimédia.
- 2. Veuillez ne pas utiliser le port USB pour la caméra car cela pourrait causer des problèmes de compatibilité.

Suivez la procédure ci-dessous pour lire les fichiers photo, vidéo, musique ou visionneuse Office sur votre projecteur :

1. Branchez le cordon d'alimentation sur l'adaptateur CA et allumez le projecteur en appuyant sur le bouton **Conf. Alim.**.

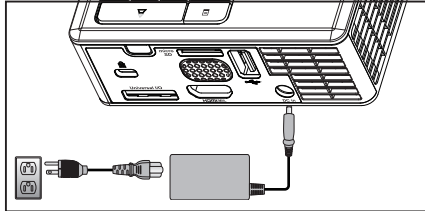

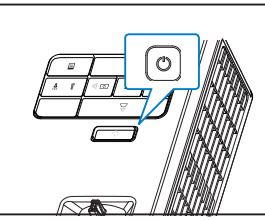

2. Branchez une **clé USB** sur votre projecteur.

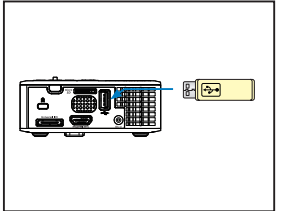

3. Ouvrez le menu **Source**, sélectionnez l'option **USB** et appuyez sur le bouton . La source d'entrée d'image bascule automatiquement au Menu Multimédia lorsque l'option **USB** est sélectionnée ici.

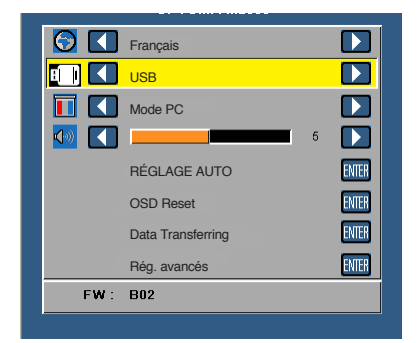

4. Sélectionnez les fichiers multimédias : **Photo**, **Vidéo**, **Musique**, ou **Visualiseur Office**, puis appuyez sur  $\Theta$  pour commencer la lecture. Ou sélectionnez l'option **Réglage** pour modifier les paramètres de **Photo**, **Vidéo**, **Musique**, ou **Visualiseur Office**.

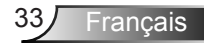

## <span id="page-34-0"></span>**Comment configurer le type de fichier pour le multimédia avec MicroSD**

REMARQUE : Une carte microSD doit être insérée dans le projecteur si vous voulez utiliser la fonction microSD multimédia.

Suivez la procédure ci-dessous pour lire les fichiers photo, vidéo, musique ou visionneuse Office sur votre projecteur :

1. Branchez le cordon d'alimentation sur l'adaptateur CA et allumez le projecteur en appuyant sur le bouton **Conf. Alim.**.

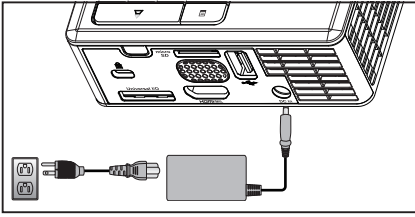

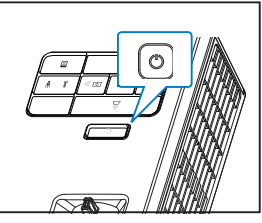

2. Insérez une **carte microSD** sur votre projecteur. La source d'entrée d'image bascule automatique sur l'écran microSD lorsque vous insérez une carte microSD.

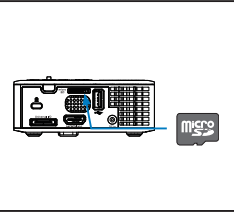

3. Ouvrez le menu **Source**, sélectionnez l'option **Micro SD** et appuyez sur le bouton . La source d'entrée d'image bascule automatiquement au Menu Multimédia lorsque l'option **Micro SD** est sélectionnée ici.

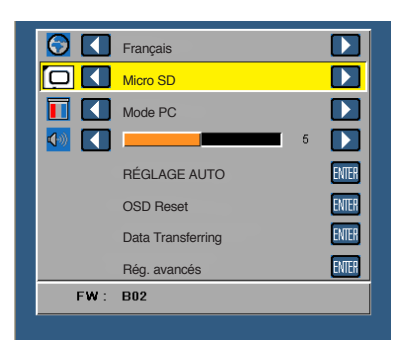

4. Sélectionnez les fichiers multimédias : **Photo**, **Vidéo**, **Musique**, ou **Visualiseur Office**, puis appuyez sur  $\bigoplus$  pour commencer la lecture. Ou sélectionnez l'option **Réglage** pour modifier les paramètres de **Photo**, **Vidéo**, **Musique**, ou **Visualiseur Office**.

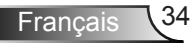

## <span id="page-35-0"></span>**Comment configurer le type de fichier pour le multimédia avec mémoire interne**

Suivez la procédure ci-dessous pour lire les fichiers photo, vidéo, musique ou visionneuse Office sur votre projecteur :

1. Branchez le cordon d'alimentation sur l'adaptateur CA et allumez le projecteur en appuyant sur le bouton **Conf. Alim.**.

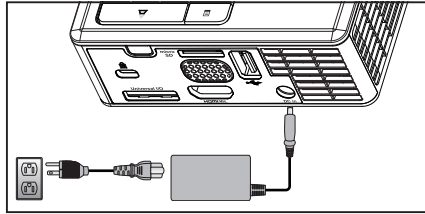

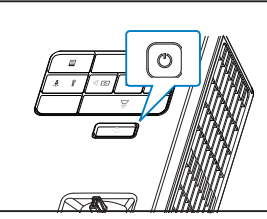

**FOCUS** 2. Ouvrez le menu **Source**, sélectionnez l'option **Mémoire Interne** et appuyez sur le bouton  $\bigoplus$ . La source d'entrée d'image bascule automatiquement au Menu Multimédia lorsque l'option **Mémoire Interne** est sélectionnée ici.

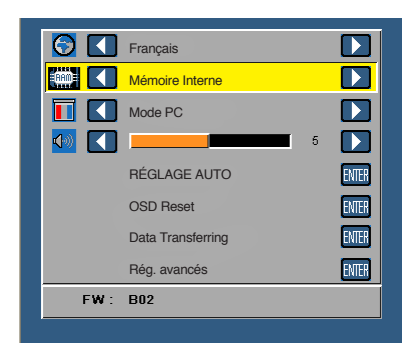

3. Sélectionnez les fichiers multimédias : **Photo**, **Vidéo**, **Musique**, ou **Visualiseur Office**, puis appuyez sur  $\Theta$  pour commencer la lecture. Ou sélectionnez l'option **Réglage** pour modifier les paramètres de **Photo**, **Vidéo**, **Musique**, ou **Visualiseur Office**.

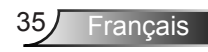

## <span id="page-36-0"></span>**Menu principal multimédia**

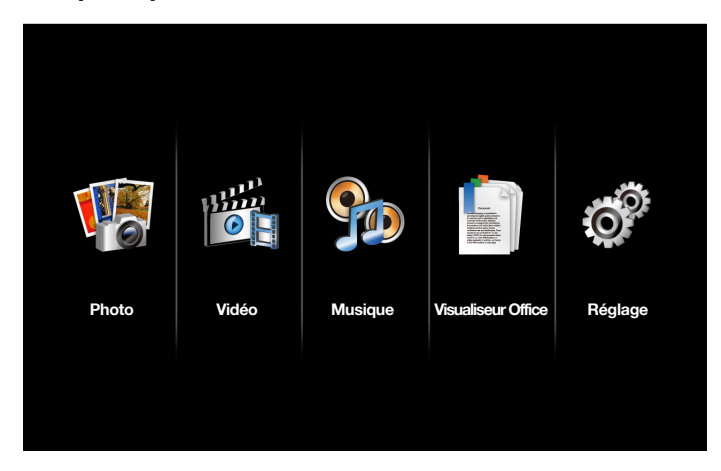

## **Configuration multimédia pour USB, MicroSD et Mémoire interne**

Le menu de configuration multimédia vous permet de modifier les paramètres pour Photo, Vidéo, Musique, et Visualiseur Office.

REMARQUE : Le menu de configuration multimédia et les réglages sont les mêmes pour USB, MicroSD et Mémoire interne.

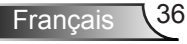

## <span id="page-37-0"></span>**Réglage photo**

Choisissez et appuyez sur  $\Theta$  pour activer le menu de configuration photo. Le menu de configuration photo contient les options suivantes :

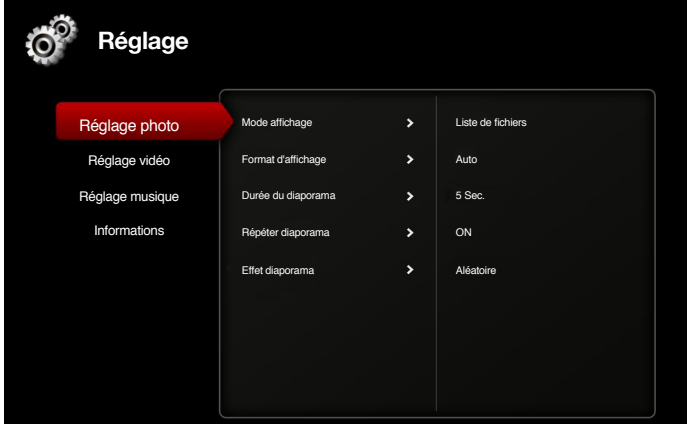

#### ■ Mode affichage

Appuyez sur  $\odot$  ou  $\odot$  pour sélectionner le mode d'affichage des photos à l'écran. Les options sont les suivantes : **Liste de fichiers**, **Miniature**, et **Diaporama**.

#### **Format d'affichage**

Appuyez sur  $\odot$  ou  $\odot$  pour sélectionner pour le format d'affichage des photos les options **Auto** (format d'origine) ou **Plein** (plein écran).

#### **Durée du diaporama**

Appuyez sur  $\odot$  ou  $\odot$  pour sélectionner la durée du diaporama. L'image est automatiquement remplacée par la photo suivante à l'issue du délai choisi. Les options sont les suivantes : **5 Sec.**, **15 Sec.**, **30 Sec.**, **1 Min.**, **5 Min.**, et **15 Min.**.

#### **Répéter diaporama**

Sélectionnez **ON** pour toujours répéter le diaporama. Ou bien sélectionnez **OFF** pour arrêter le diaporama lorsqu'il atteint la dernière page.

#### **Effet diaporama**

Appuyez sur  $\Omega$  ou  $\Omega$  pour sélectionner l'effet de diaporama que vous voulez. Les options sont les suivantes : **Aléatoire**, **Rect**, **OFF**, **Serpent**, **Partition**, **Effacer**, **Volets**, **Lignes**, **Croisé en grille**, **Croisé**, et **Spiral**.

REMARQUE : Durée du diaporama, Répéter diaporama, et Effet diaporama ne prennent en charge que le mode Diaporama.

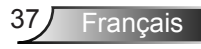

## <span id="page-38-0"></span>**Réglage vidéo**

Choisissez et appuyez sur  $\Theta$  pour activer le menu de configuration vidéo. Le menu de configuration vidéo contient les options suivantes :

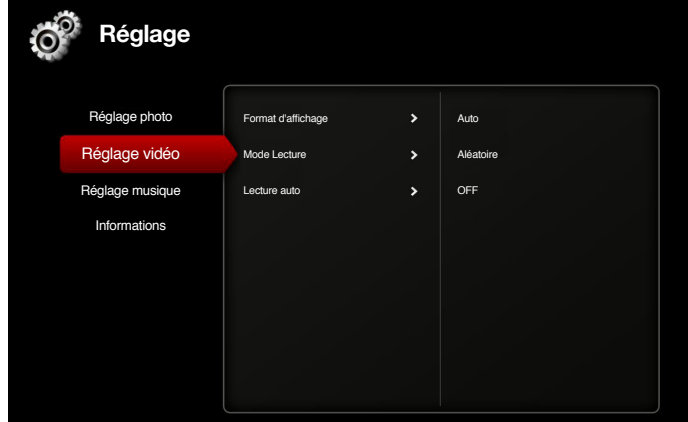

#### **Format d'affichage**

Appuyez sur  $\Omega$  ou sur  $\Omega$  pour sélectionner le format d'affichage de la vidéo.

- Auto : Gardez le format d'origine.
- Plein : Plein écran.

## ■ Mode Lecture

Appuyez sur  $\odot$  ou  $\odot$  pour sélectionner le mode de lecture de la vidéo. Les options sont les suivantes : **Une fois**, **Répéter une fois**, **Répéter**, et **Aléatoire**.

#### ■ Lecture auto

Sélectionnez **ON** pour lire automatiquement la vidéo lors de l'accès à la liste des vidéos.

## <span id="page-39-0"></span>**Réglage musique**

Choisissez et appuyez sur  $\ominus$  pour activer le menu de configuration musique. Le menu de configuration musique contient les options suivantes :

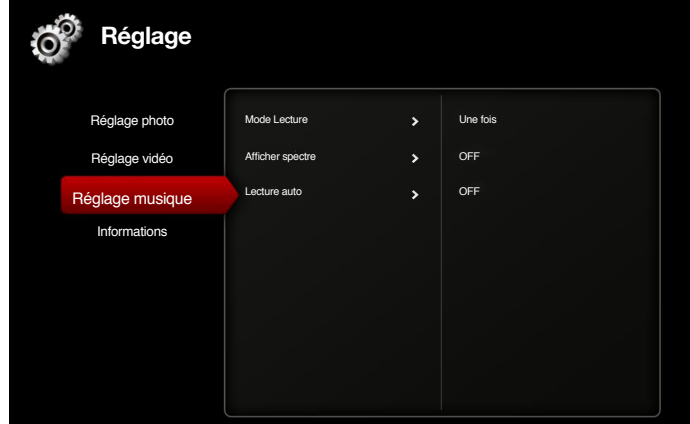

### ■ Mode Lecture

Appuyez sur  $\odot$  ou  $\odot$  pour sélectionner le mode de lecture de la vidéo. Les options sont les suivantes : **Une fois**, **Répéter une fois**, **Répéter**, et **Aléatoire**.

#### **Afficher spectre**

Sélectionnez **ON** pour afficher un graphique pendant la lecture de la musique.

#### ■ Lecture auto

Sélectionnez **ON** pour lire automatiquement la musique lors de l'accès à la liste des morceaux.

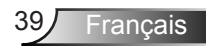

## <span id="page-40-0"></span>**Informations**

Affiche la version du firmware du projecteur et la date.

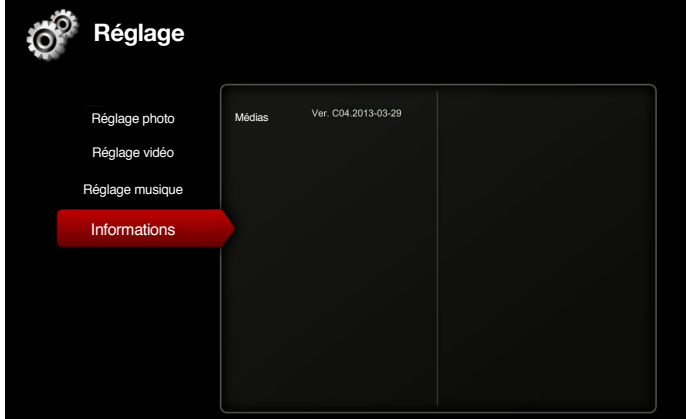

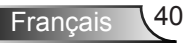

# <span id="page-41-0"></span>**Appendices**

## **Guide de dépannage**

Si vous rencontrez des problèmes avec le projecteur, reportez-vous au guide de dépannage suivant. Si le problème persiste, contactez votre revendeur local ou un centre de dépannage.

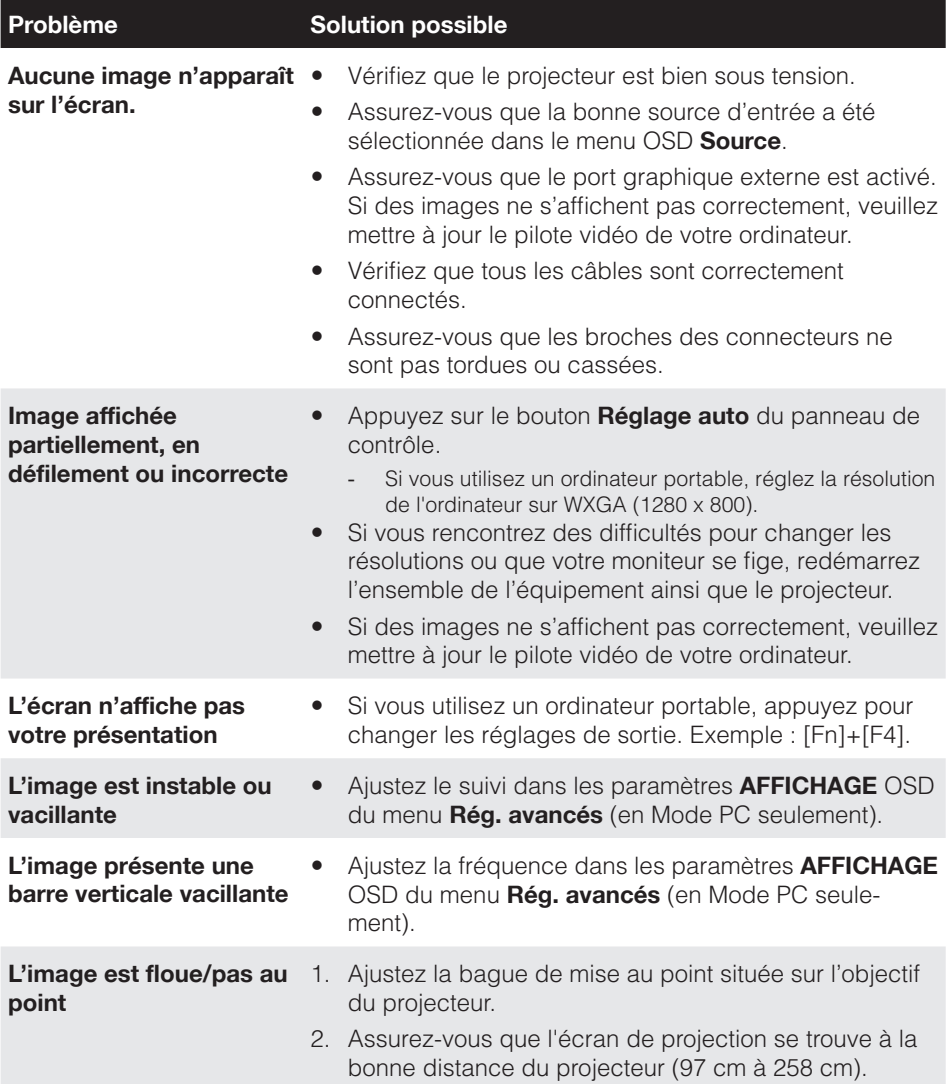

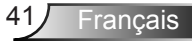

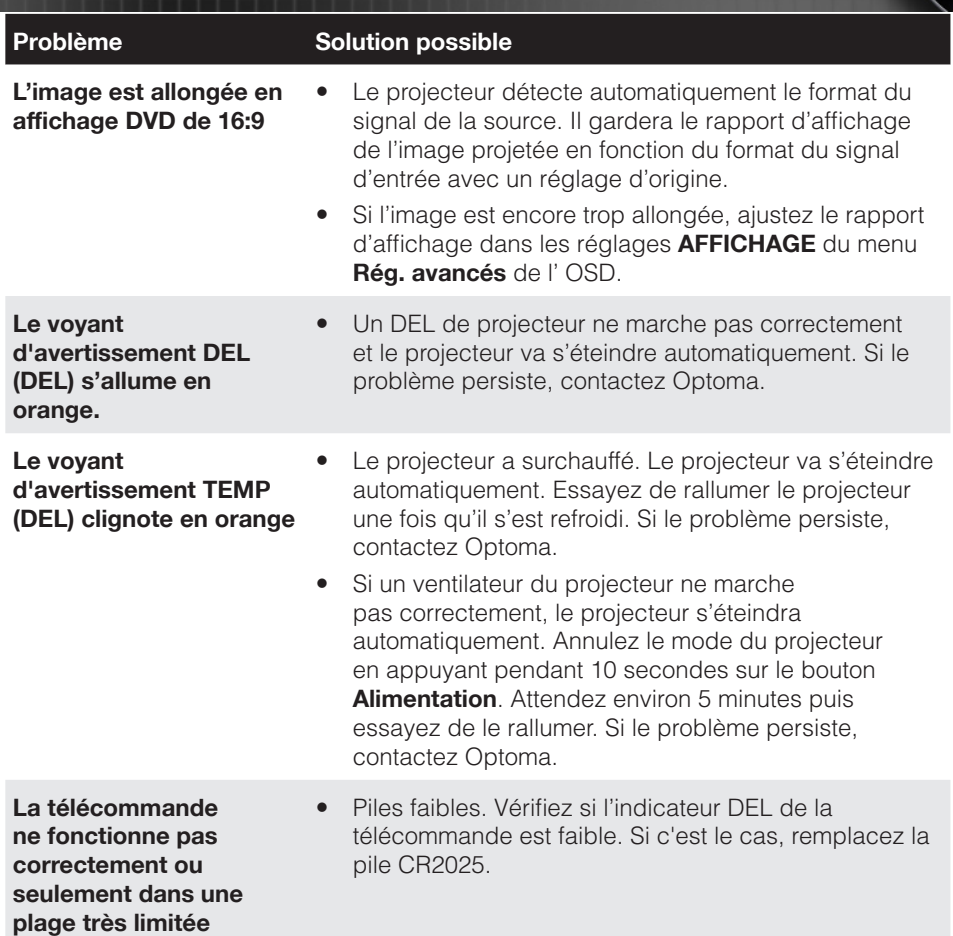

## <span id="page-43-0"></span>**Signaux de commande**

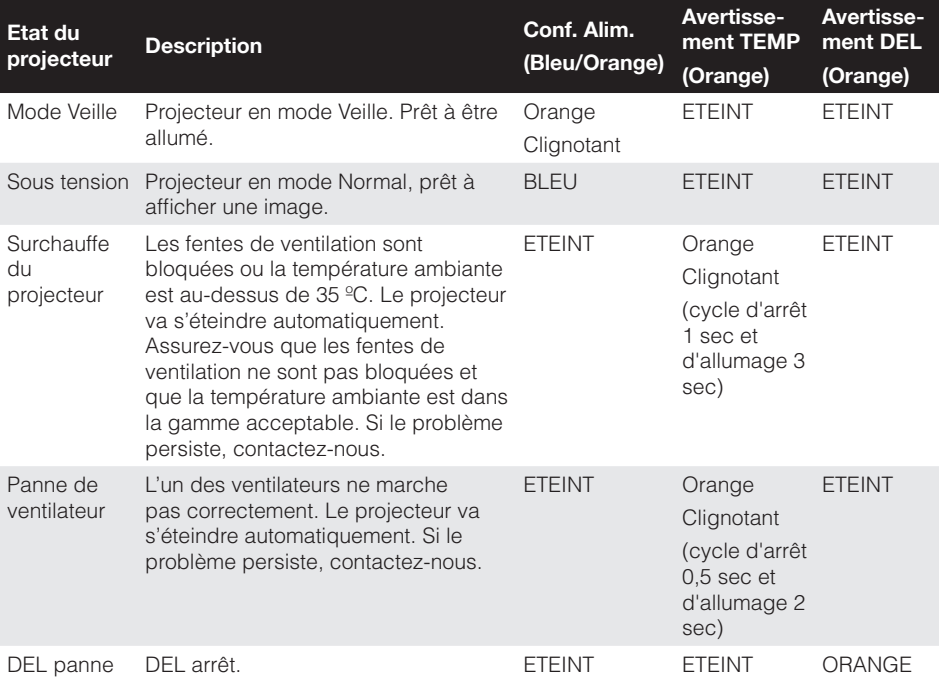

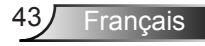

# <span id="page-44-0"></span>**Modes de compatibilité (Analogique/Numérique)**

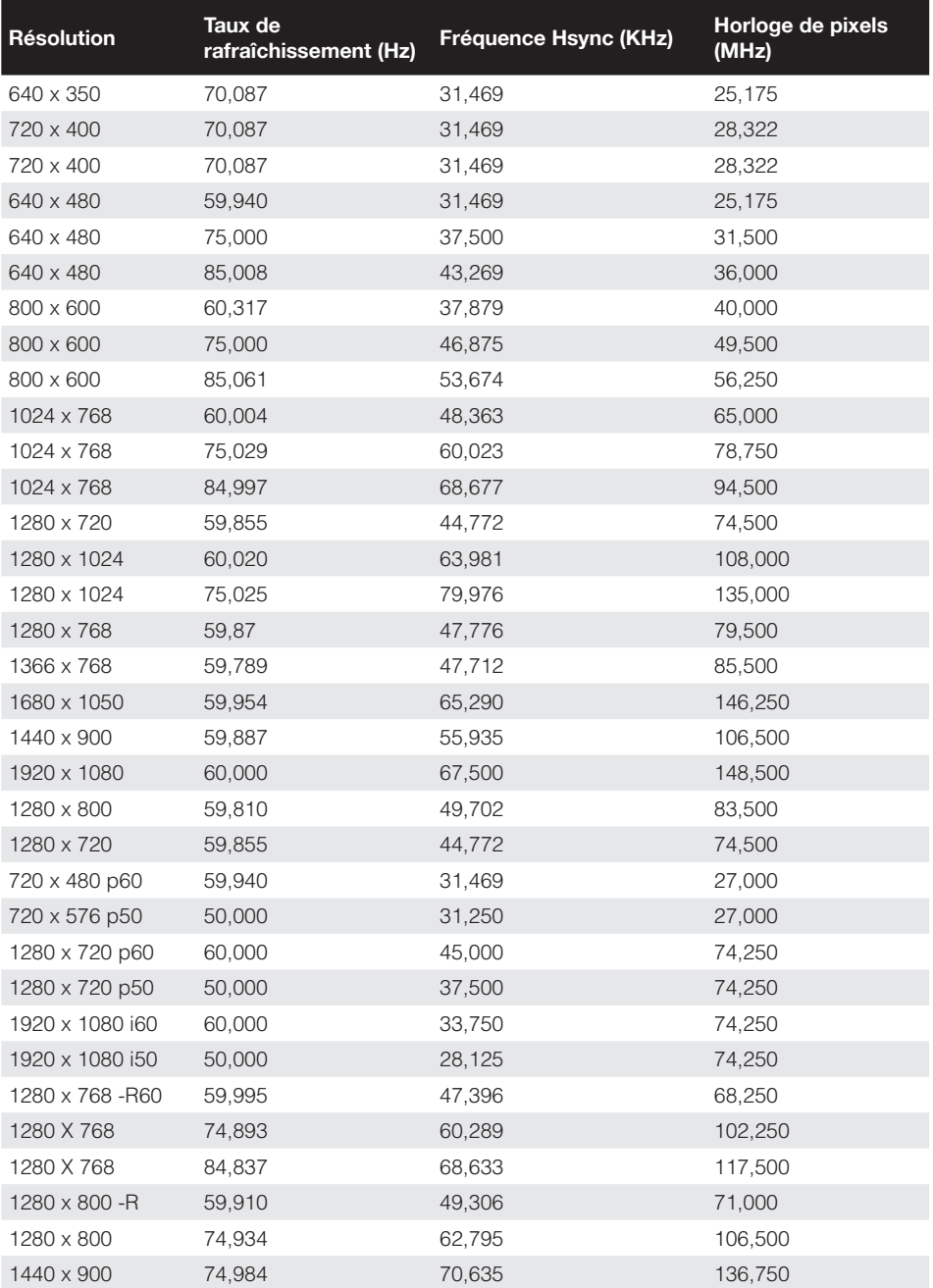

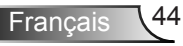

# <span id="page-45-0"></span>**Support trépied pour le projecteur**

Vissez un trépied standard sur le trou de vis du projecteur.

#### REMARQUE :

- 1. Le trépied et le support plafond sont des accessoires en option.
- 2. Veuillez noter que les dommages résultant d'une mauvaise installation annuleront la garantie.

Unité : mm

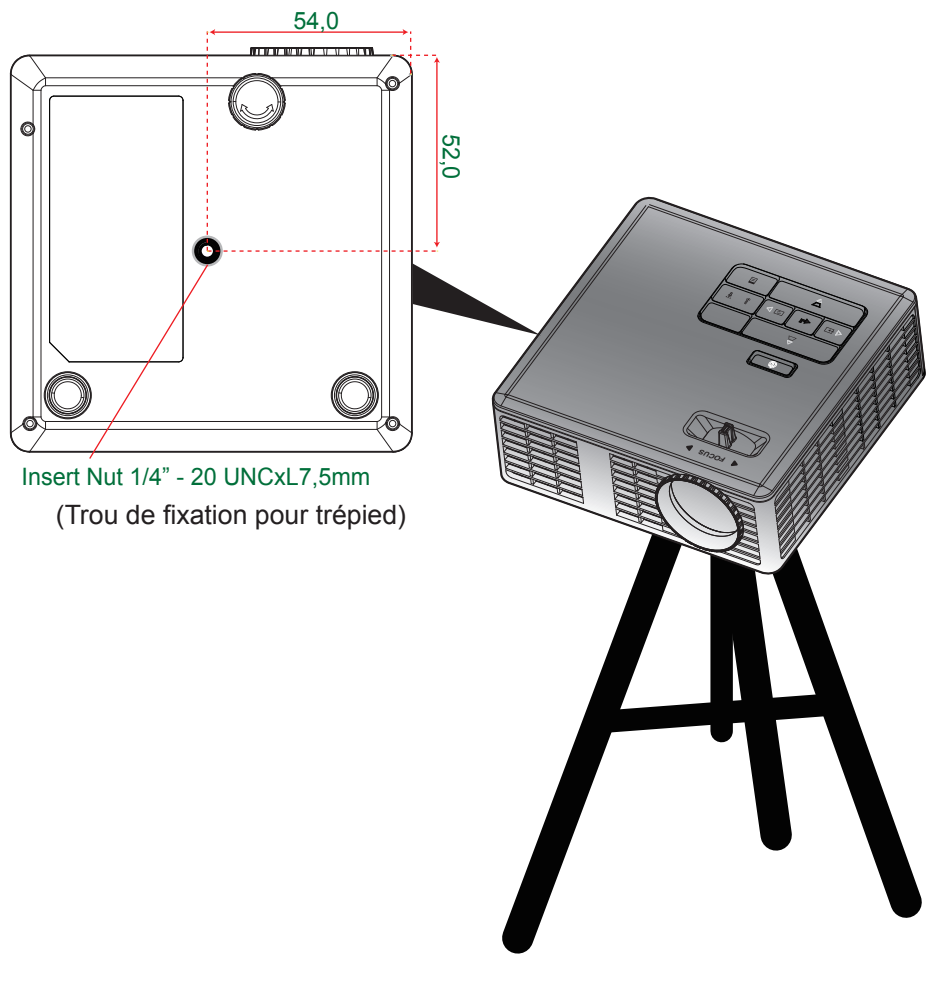

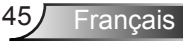